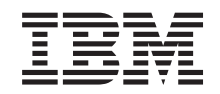

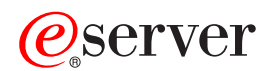

**IBM** @server **325 Type 8835** オプション・インストール・ガイド

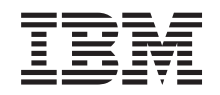

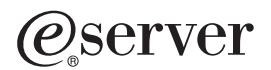

**IBM** @server 325 Type 8835 オプション・インストール・ガイド 注**:** 本書および本書がサポートする製品をご使用になる前に、 45 [ページの『特記事項』に](#page-58-0)記載されてい る情報をお読みください。

本マニュアルに関するご意見やご感想は、次の URL からお送りください。今後の参考にさせていただきます。 http://www.ibm.com/jp/manuals/main/mail.html

なお、日本 IBM 発行のマニュアルはインターネット経由でもご購入いただけます。詳しくは

http://www.ibm.com/jp/manuals/ の「ご注文について」をご覧ください。

(URL は、変更になる場合があります)

お客様の環境によっては、資料中の円記号がバックスラッシュと表示されたり、バックスラッシュが円記号と表示さ れたりする場合があります。

原 典: IBM @server 325 Type 8835 Option Installation Guid

発 行: 日本アイ・ビー・エム株式会社

担 当: ナショナル・ランゲージ・サポート

#### 第1刷 2003.9

この文書では、平成明朝体™W3、平成明朝体™W9、平成角ゴシック体™W3、平成角ゴシック体™W5、および平成角 ゴシック体™W7を使用しています。この(書体\*)は、(財)日本規格協会と使用契約を締結し使用しているものです。 フォントとして無断複製することは禁止されています。

注∗ 平成明朝体™W3、平成明朝体™W9、平成角ゴシック体™W3、 平成角ゴシック体™W5、平成角ゴシック体™W7

#### **© Copyright International Business Machines Corporation 2003. All rights reserved.**

© Copyright IBM Japan 2003

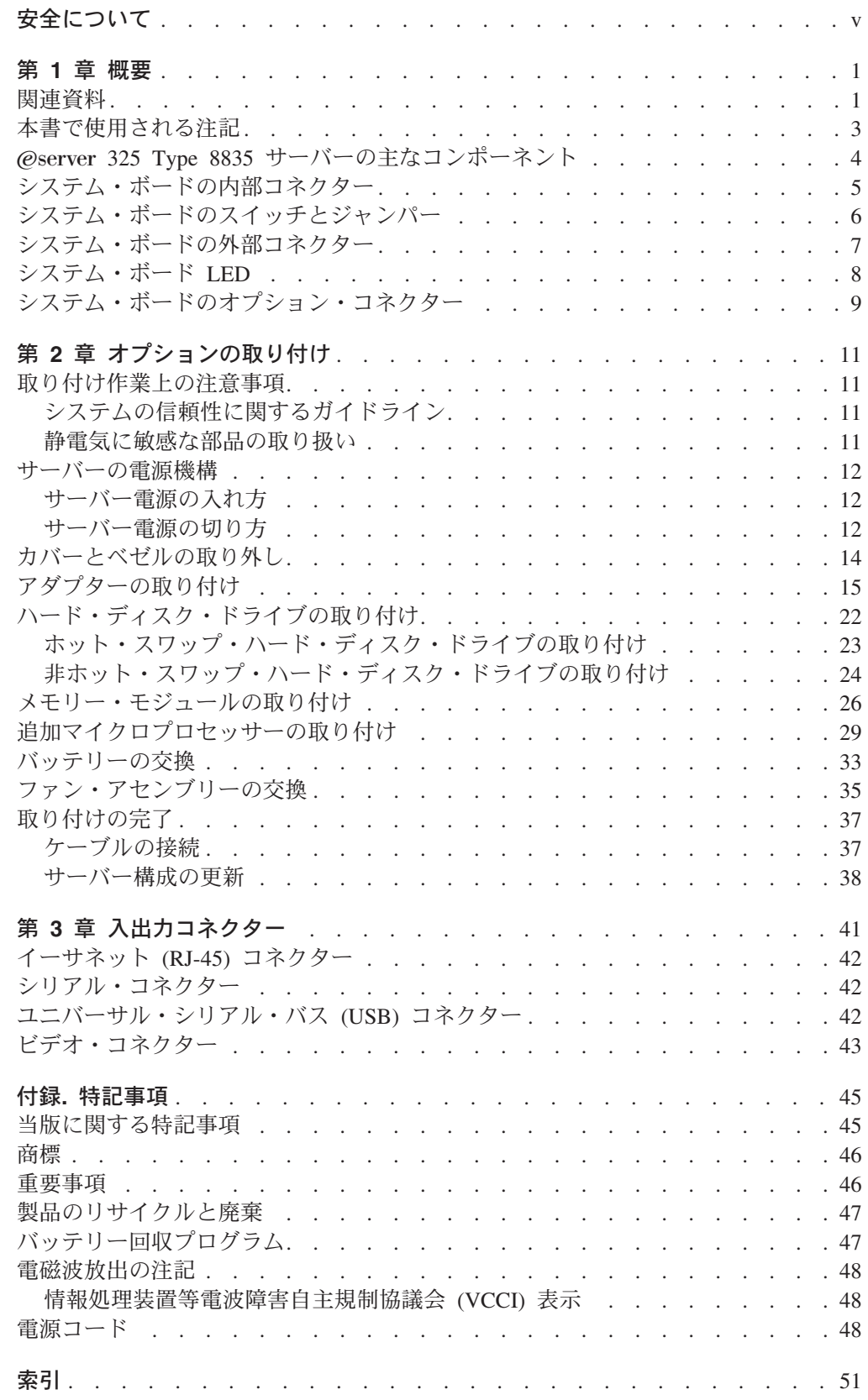

# <span id="page-6-0"></span>安全について

Before installing this product, read the Safety Information. قبل تركيب هذا المنتج، يجب قراءة الملاحظات الأمنية

Antes de instalar este produto, leia as Informações de Segurança.

在安装本产品之前, 请仔细阅读 Safety Information (安全信息)。

安裝本產品之前,請先閱讀「安全資訊」。

Prije instalacije ovog produkta obavezno pročitajte Sigurnosne Upute.

Před instalací tohoto produktu si přečtěte příručku bezpečnostních instrukcí.

Læs sikkerhedsforskrifterne, før du installerer dette produkt.

Lees voordat u dit product installeert eerst de veiligheidsvoorschriften.

Ennen kuin asennat tämän tuotteen, lue turvaohjeet kohdasta Safety Information.

Avant d'installer ce produit, lisez les consignes de sécurité.

Vor der Installation dieses Produkts die Sicherheitshinweise lesen.

Πριν εγκαταστήσετε το προϊόν αυτό, διαβάστε τις πληροφορίες ασφάλειας (safety information).

לפני שתתקינו מוצר זה, קראו את הוראות הבטיחות.

A termék telepítése előtt olvassa el a Biztonsági előírásokat!

Prima di installare questo prodotto, leggere le Informazioni sulla Sicurezza.

製品の設置の前に、安全情報をお読みください。

본 제품을 설치하기 전에 안전 정보를 읽으십시오.

Пред да се инсталира овој продукт, прочитајте информацијата за безбедност.

Les sikkerhetsinformasjonen (Safety Information) før du installerer dette produktet.

Przed zainstalowaniem tego produktu, należy zapoznać się z książką "Informacje dotyczące bezpieczeństwa" (Safety Information). Antes de instalar este produto, leia as Informações sobre Segurança.

Перед установкой продукта прочтите инструкции по технике безопасности.

Pred inštaláciou tohto zariadenia si pečítaje Bezpečnostné predpisy.

Pred namestitvijo tega proizvoda preberite Varnostne informacije.

Antes de instalar este producto, lea la información de seguridad.

Läs säkerhetsinformationen innan du installerar den här produkten.

#### 重要**:**

すべての「注意」と「危険」の注意書きには番号が付いています。この番号 は、英語の Caution と Danger と対応する翻訳文の「注意」と「危険」を相 互参照するのに使用します。

たとえば、「Caution」の注意書きに数字の 1 が付いていた場合、IBM Safety Information 小冊子を見ればその注意書きに対応した 1 の翻訳文が見つかりま す。

この資料で述べられている手順を実施する前に「注意」と「危険」の注意書 きをすべてお読みください。もし、サーバーあるいはオプションに追加の安 全情報がある場合はその装置の取り付けを開始する前にお読みください。

安全 **1:**

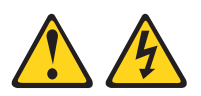

#### 危険

電源ケーブルや電話線、通信ケーブルからの電流は危険です。

感電を防ぐために次の事項を守ってください。

- v 雷雨の間はケーブルの接続や切り離し、または本製品の設置、保守、再構成を 行わないでください。
- v すべての電源コードは正しく配線され接地されたコンセントに接続してくださ い。
- v ご使用の製品に接続するすべての装置も正しく配線されたコンセントに接続し てください。
- v 信号ケーブルの接続または切り離しは可能なかぎり片手で行ってください。
- v 火災、水害、または建物に構造的損傷の形跡が見られる場合は、どの装置の電 源もオンにしないでください。
- v 取り付けおよび構成手順で特別に指示されている場合を除いて、装置のカバー を開く場合はその前に、必ず、接続されている電源コード、通信システム、ネ ットワーク、およびモデムを切り離してください。
- v ご使用の製品または接続された装置の取り付け、移動、またはカバーの取り外 しを行う場合には、次の表の説明に従ってケーブルの接続および切り離しを行 ってください。

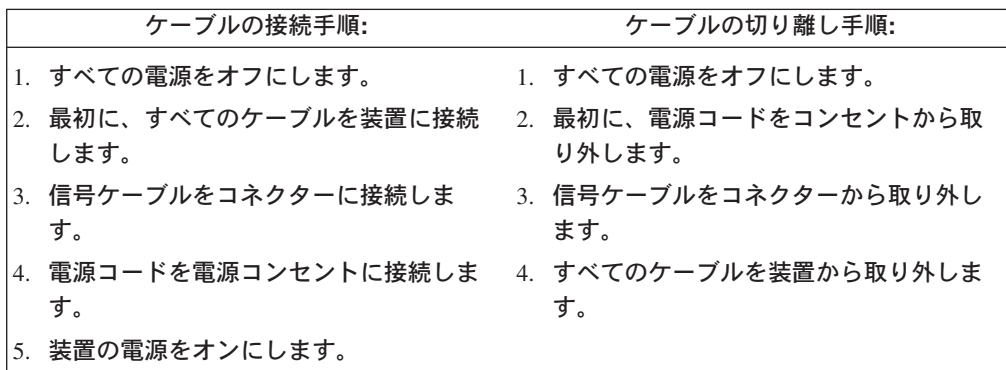

安全 **2:**

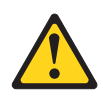

#### 注意**:**

リチウム・バッテリーを交換する場合は、**IBM** 部品番号 **33F8354** またはメーカー が推奨するタイプと同等のバッテリーのみを使用してください。システムにリチウ ム・バッテリーが入ったモジュールがある場合、そのモジュールの交換には同じメ ーカーの同じモジュール・タイプのみを使用してください。バッテリーにはリチウ ムが含まれており、適切な使用、扱い、廃棄をしないと、爆発するおそれがありま す。

次のことはしないでください。

- 水に投げ込む、あるいは浸す
- v **100°C (**華氏 **212** 度**)** 以上に過熱
- 修理または分解

バッテリーを廃棄する場合は地方自治体の条例に従ってください。

安全 **3:**

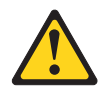

注意**:**

レーザー製品 **(CD-ROM**、**DVD** ドライブ、光ファイバー装置、または送信機など**)** を取り付ける場合には、以下のことに注意してください。

- v レーザー製品のカバーを取り外さないでください。カバーを取り外すと有害なレ ーザー光を浴びることがあります。この装置の内部には保守が可能な部品はあり ません。
- v 本書に記述されている以外の手順、制御または調節を行うと有害な光線を浴びる ことがあります。

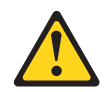

#### 危険

一部のレーザー製品には、クラス **3A** またはクラス **3B** のレーザー・ダイオー ドが組み込まれています。次のことに注意してください。

カバーを開くとレーザー光線の照射があります。光線を見つめたり、光学装置を 用いて直接見たり、光線を直接浴びることは避けてください。

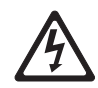

クラス1レーザー製品 Laser Klasse 1 Laser Klass 1 Luokan 1 Laserlaite Appareil À Laser de Classe 1 安全 **4:**

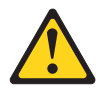

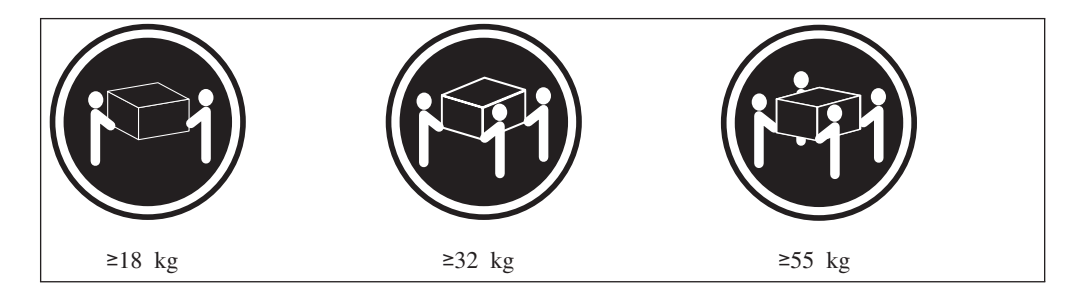

#### 注意**:**

装置を持ち上げる場合には、安全に持ち上げる方法に従ってください。

安全 **5:**

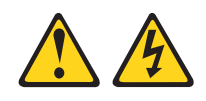

#### 注意**:**

装置の電源制御ボタンおよび電源機構の電源スイッチは、装置に供給されている電 流をオフにするものではありません。装置には **2** 本以上の電源コードが使われてい る場合があります。装置から完全に電気を取り除くには給電部からすべての電源コ ードを切り離してください。

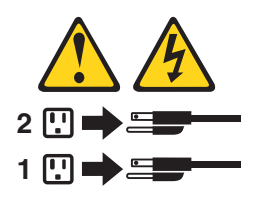

安全 **8:**

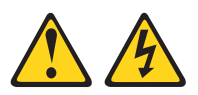

注意**:**

電源機構または次のラベルが貼られている部分のカバーは決して取り外さないでく ださい。

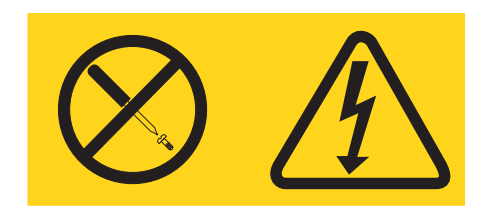

このラベルが貼られているコンポーネントの内部には、危険な電圧、強い電流が流 れています。これらのコンポーネントの内部には、保守が可能な部品はありませ ん。これらの部品に問題があると思われる場合はサービス技術員に連絡してくださ い。

安全 **10:**

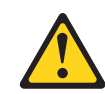

注意**:**

ラックに装着された装置の上には **82 kg** を超えるものは置かないでください。

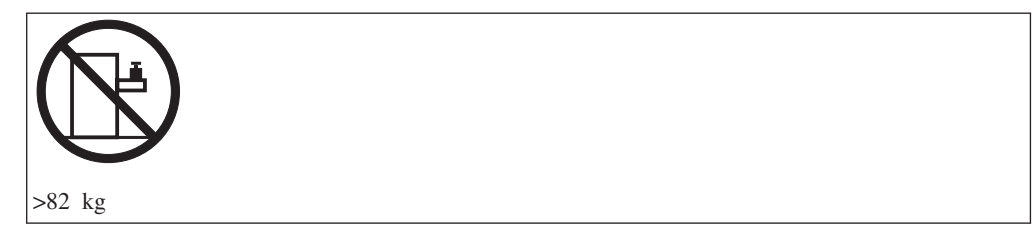

危険**:** 本製品のケーブルおよび本製品用のアクセサリーに付いているケーブルを扱 う際には、カリフォルニア州においてがん、先天性異常、または他の生殖系障害の 原因となることが疑われている化学物質の鉛が露出しているため注意してくださ い。 ケーブルを扱った後は手を洗ってください。

## <span id="page-14-0"></span>第 **1** 章 概要

本書 (オプション・インストール・ガイド) には、ご使用のサーバーに取り付け可能 なオプション装置の取り付け方法、取り外し方法、および接続方法に関する説明が 記載されています。

#### 関連資料

ご使用のサーバーには、この「オプション・インストール・ガイド 」のほかに、以 下のマニュアルが付属しています。

v ユーザーズ・ガイド

この資料は、IBM<sup>®</sup> @server *Documentation* CD 上で Portable Document Format (PDF) 形式でも提供されています。これには、サーバーに関する一般情報が収め られています。

- v インストール・ガイド この印刷出版物には、ご使用のサーバーのセットアップ用の説明と一部のオプシ ョンを取り付けるための基本手順を記載してあります。
- v *Safety Information*

この資料は、IBM Eserver *Documentation* CD 上に PDF 形式で収録されていま す。この資料には、注意と危険に関する注記が翻訳されて記載されています。こ の資料に記載されたそれぞれの注意および危険の注記には番号が付けられ、それ を使用して自国語の対応する注記を「*Safety Information* 」ブックの中で見つけ出 すことができます。

- v ラック取り付け手順 この印刷出版物には、ラックの中にサーバーを取り付ける手順を記載してありま す。
- v ハードウェア・メインテナンスおよびトラブルシューティング・ガイド

この資料は、IBM Eserver *Documentation* CD 上に PDF 形式で収録されていま す。この CD には、問題をお客様自身が解決するのに有効な情報が記載されてい るか、あるいはサービス技術員のための情報が記載されています。

ご使用のサーバーのモデルによっては、追加の資料が IBM Eserver *Documentation* CD に入っている場合があります。

お客様のサーバーには、サーバーの付属資料に記載されていないフィーチャーが備 わっている場合があります。このようなフィーチャーに関する情報を追加するた め、資料は更新されることがあります。また、サーバーに付属の資料に含まれてい ない追加情報を提供するために、技術更新情報が提供されている場合もあります。 更新情報は、IBM の Web サイトに記載されています。更新資料や技術更新情報が あるかどうかを確認するには、次のステップを実行してください。

- 1.<http://www.ibm.com/pc/support/> にアクセスします。
- 2. 「**Learn**」セクションの「**Online publications**」をクリックします。
- 3. 「Online publications」ページの「**Brand**」フィールドで、「**Servers**」を選択し ます。
- 4. 「Family」フィールドで、「@server 325」を選択します。
- 5. 「**Display documents**」をクリックします。

## <span id="page-16-0"></span>本書で使用される注記

本書で使用する「注意」と「危険」の注記は、マルチリンガルの「*Safety Information*」ブックにも記載されています。この資料は、IBM @server *Documentation* CD にも提供されています。各安全に関する注記には番号が付けら れ、「*Safety Information*」ブックにある安全に関する注記の番号と対応して参照しま す。

この資料には以下の注記が記述されています。

- v 注**:** これらの注記には、重要なヒント、説明、助言が書かれています。
- v 重要**:** これらの注記は、不都合な、または問題のある状況を避けるのに役立つ重 要な情報提供または助言を行います。

また、ここには、プログラム、デバイス、またはデータを損傷するおそれのある ことを示しています。「重要」は、損傷を起こすおそれのある手順または状況の 説明の直前に記載されています。

- v 注意**:** これらの注記は、人体に危険を及ぼす おそれのある状況を示します。「注 意」は、人体に危険を及ぼすおそれのある手順または状況の説明の直前に記載さ れています。
- v 危険**:** これらの注記は、人体に致命的または重大な危険を及ぼすおそれのある状 況を示します。「危険」は、人体に致命的または重大な危険を及ぼすおそれのあ る手順または状況の直前に記載されています。

# <span id="page-17-0"></span>Eserver **325 Type 8835** サーバーの主なコンポーネント

コンポーネントとラベルに付けられた青い色は、コンポーネントをつかむことがで きる場所や、動かすことのできるラッチなど、手を触れる場所を示しています。

次の図は、SCSI ホット・スワップ・ハード・ディスク・モデル・サーバー内の主要 なコンポーネントの位置を示しています。IDE 非ホット・スワップのハード・ディ スク・モデルの場合もあります。

注**:** 本書に示す図はご使用のハードウェアと多少異なっていることがあります。

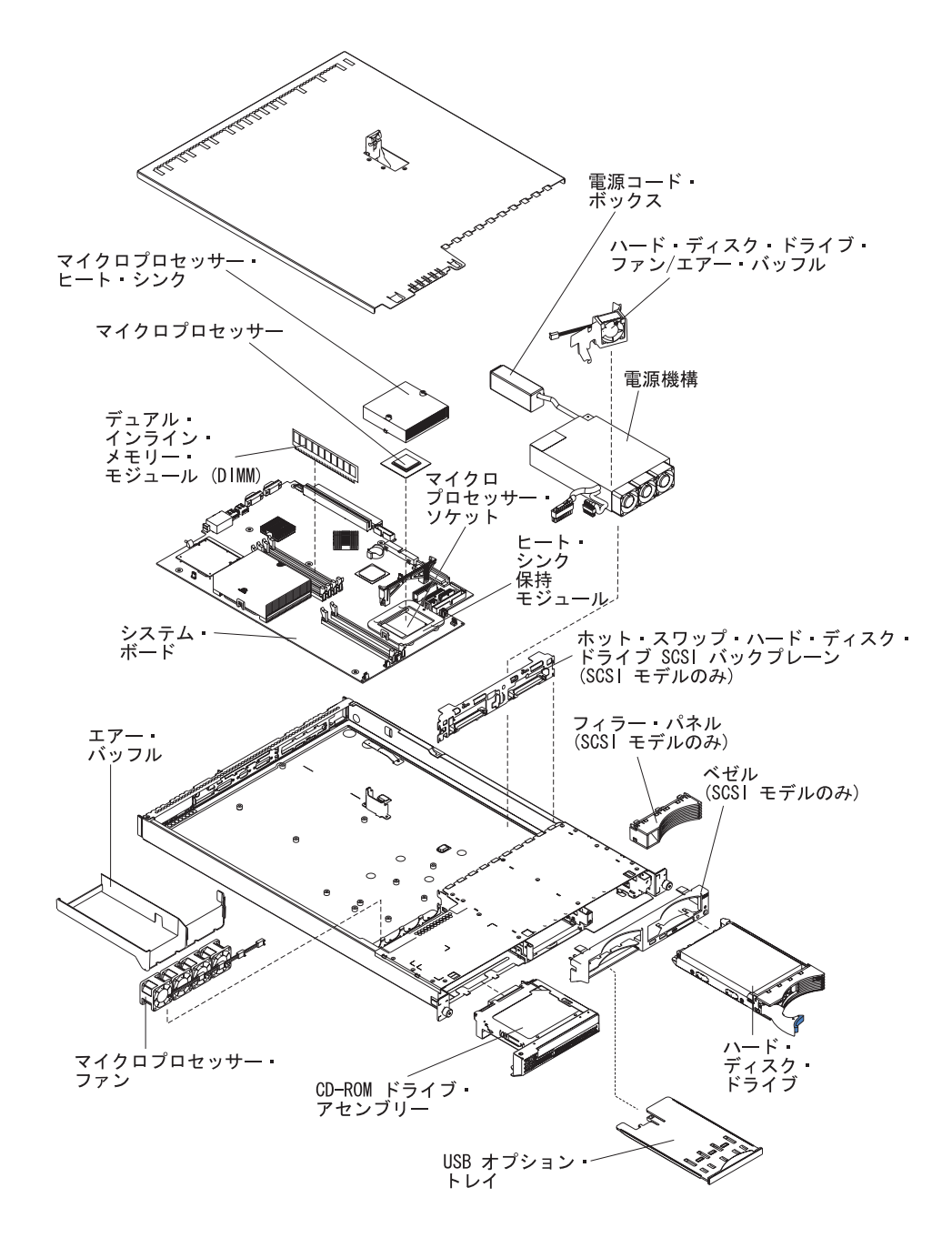

## <span id="page-18-0"></span>システム・ボードの内部コネクター

下図には、システム・ボード上の内部コネクターが記載されています。

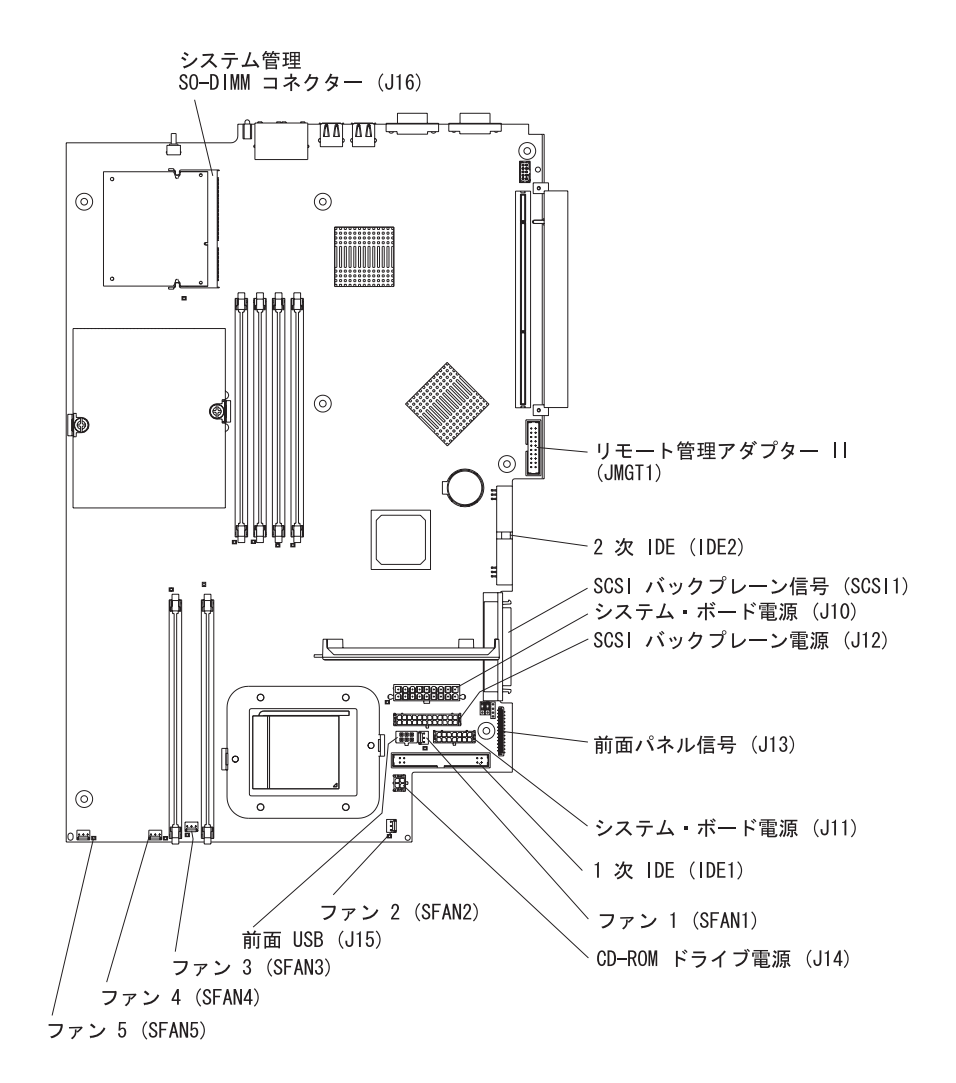

## <span id="page-19-0"></span>システム・ボードのスイッチとジャンパー

下図には、システム・ボード上のスイッチとジャンパーが記載されています。

図に示されていないシステム・ボード上のジャンパー・ブロックは予約済みです。 ブート・ブロック・リカバリー・ジャンパーについては、IBM @server *Documentation* CD 上の『ハードウェア・メインテナンスおよびトラブルシューティ ング・ガイド 』にある basic input/output system (BIOS) コードのリカバリーに関す るセクションを参照してください。

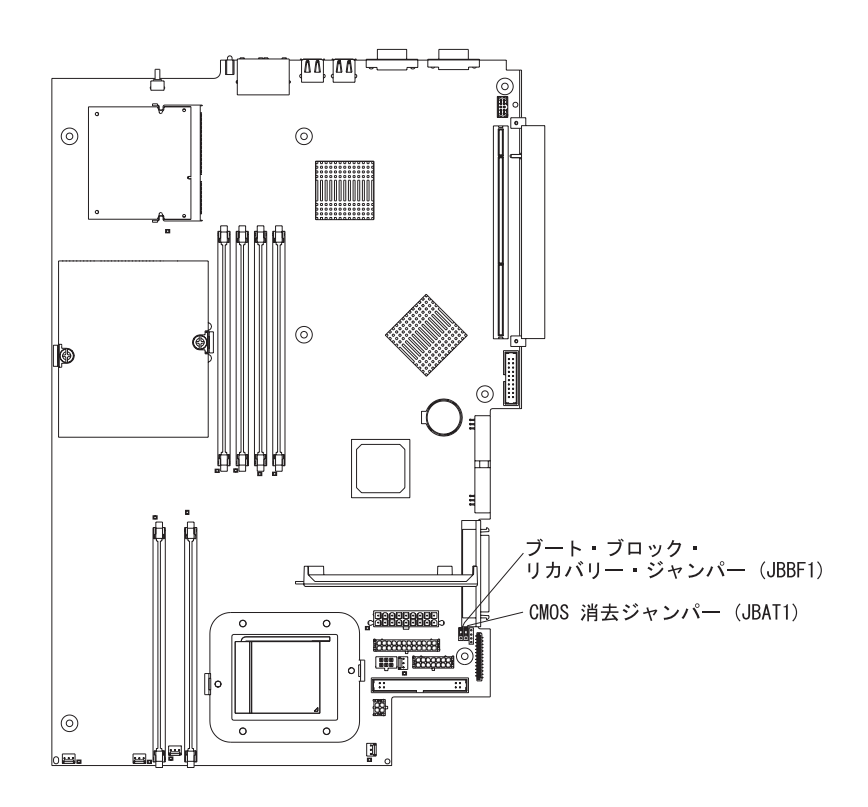

# <span id="page-20-0"></span>システム・ボードの外部コネクター

下図は、システム・ボード上の外部入出力コネクターを示します。

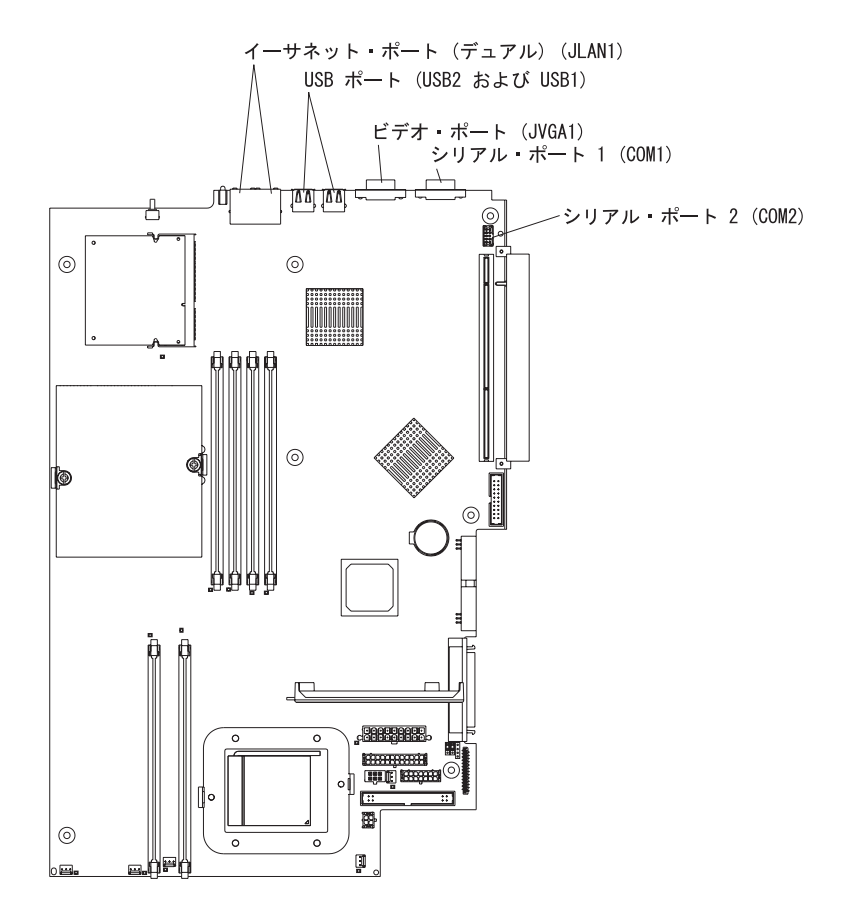

## <span id="page-21-0"></span>システム・ボード **LED**

下図は、システム・ボード上の発光ダイオード (LED) を示します。システム・ボー ド上の LED について詳しくは、IBM @server *Documentation* CD 上の『ハードウ ェア・メインテナンスおよびトラブルシューティング・ガイド 』を参照してくださ い。

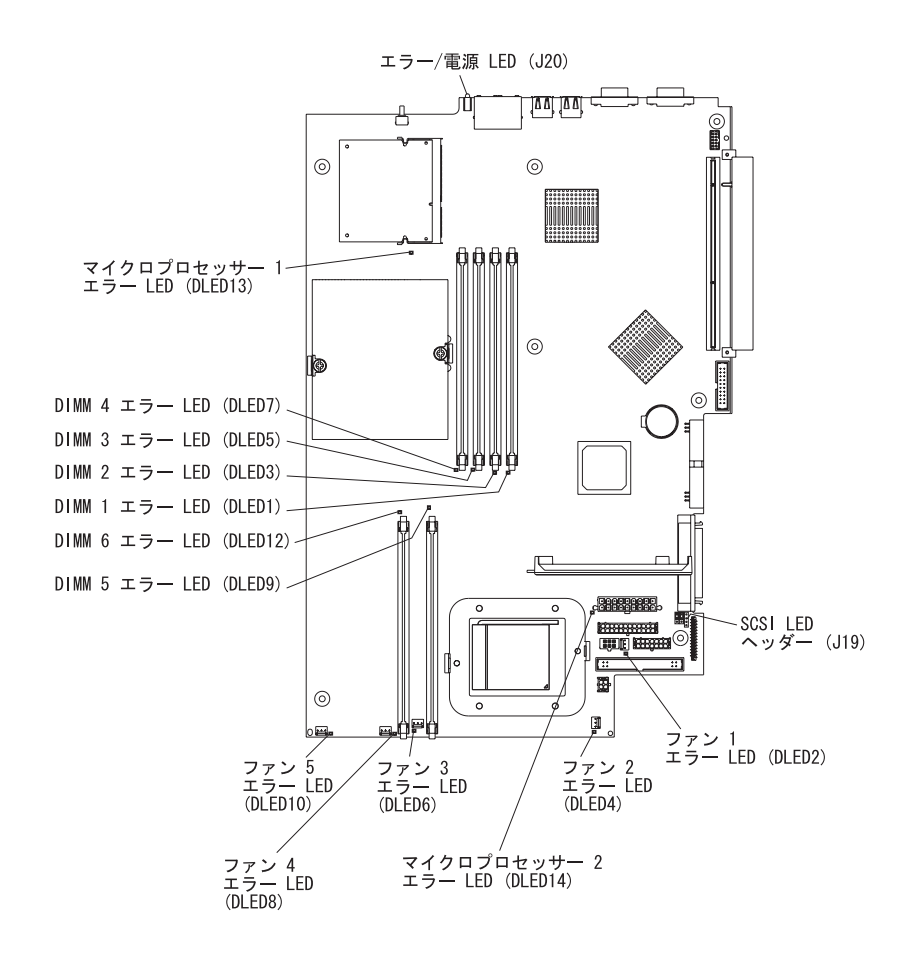

# <span id="page-22-0"></span>システム・ボードのオプション・コネクター

下図には、ユーザーが取り付け可能なオプションに関連したシステム・ボード上の コネクターが記載されています。

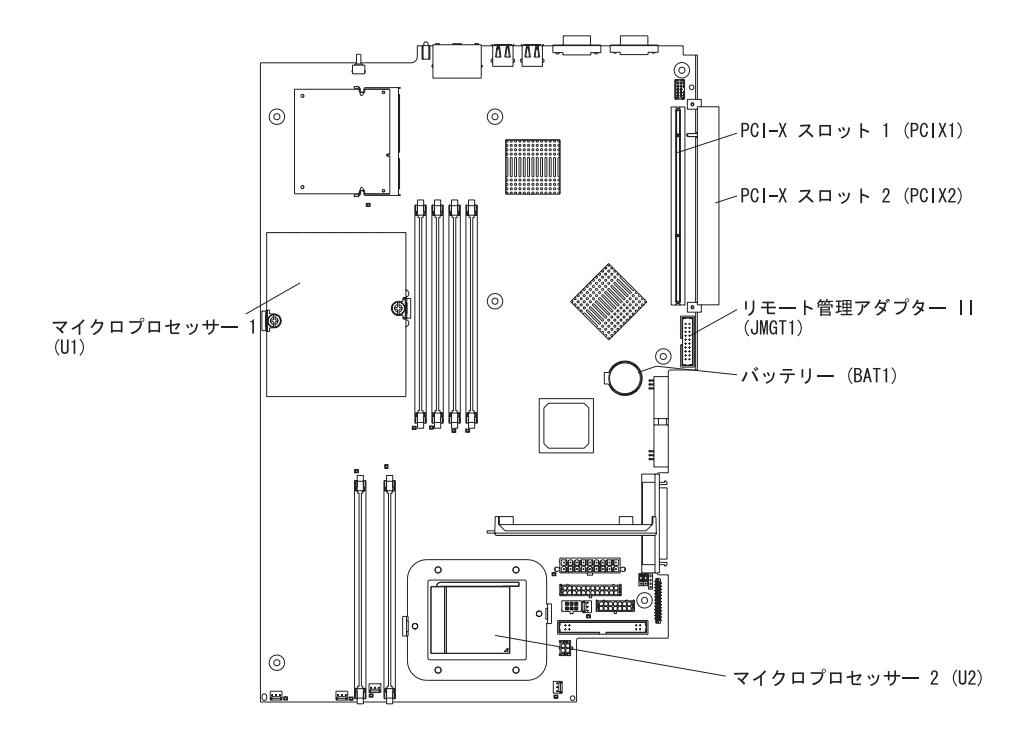

注**:** マイクロプロセッサーの VRM はシステム・ボード上にあります。

## <span id="page-24-0"></span>第 **2** 章 オプションの取り付け

この章では、サーバーにハードウェア・オプションを取り付けるのに必要な詳細手 順を説明します。

### 取り付け作業上の注意事項

サーバーにオプション機器を取り付ける前に、次の情報をお読みください。

- v [v](#page-6-0) ページから始まる安全に関する情報および 『静電気に敏感な部品の取り扱い』 にあるガイドラインを読んでください。この情報を読むと、サーバーおよびオプ ション機器を使用して安全に作業するのに役立ちます。
- v サーバー、モニター、およびサーバーに接続予定のその他の装置用に、正しく接 地されたコンセントの数量が十分であることを確認します。
- v ディスク・ドライブの内容を変更する前に、重要なデータはすべてバックアップ してください。
- 小型のマイナスのドライバーを用意します。
- v ご使用のサーバーがサポートするオプションのリストについては、 <http://www.ibm.com/pc/us/compat/> を参照してください。

### システムの信頼性に関するガイドライン

適切にシステム冷却が行われ、システムの信頼性が確保されるよう、以下の点に注 意してください。

- それぞれのドライブ・ベイには、ドライブかカバーのどちらか、および電磁滴合 性 (EMC) シールドがその中に取り付け済みである。
- v サーバー冷却システムが正しく機能できるようにするためにサーバーの回りに十 分なスペースを確保してあること。ラックに付属の資料を参照してください。
- v オプションのアダプターに付属の配線用手順に従ったこと。
- v ファンに障害があった場合はできるだけ早急に取り替えたこと。

### 静電気に敏感な部品の取り扱い

重要**:** 静電気は、ご使用のサーバーなどの電子部品に損傷を与えるおそれがありま す。静電気による損傷を防止するために、静電気に敏感な部品を取り付ける準備が できるまでは、静電気防止パッケージに入れておいてください。

静電気の放電による損傷の可能性を減らすため、次の注意事項を守ってください。

- v あまり動きまわらないようにしてください。動くと身体の回りに静電気がたまる ことがあります。
- v 部品は縁またはフレームを持って慎重に取り扱ってください。
- v はんだ付けの部分やピン、露出した回路には触れないでください。
- 他の人他の人が手で触ったり、部品に損傷を与える可能性のある場所に放置しな いでください。
- <span id="page-25-0"></span>• 部品を静電気防止パッケージに入れたまま、サーバーの塗装されていない金属部 分に少なくとも 2 秒間接触させてください。これにより、パッケージとご自分の 身体から静電気が排出されます。
- v 部品をそのパッケージから取り出して、それを下に置かずに直接サーバーに取り 付けてください。部品を下に置く必要がある場合は、その帯電防止袋に入れま す。部品をサーバーのカバーや金属面の上には置かないでください。
- v 寒い天候では、部品の取り扱いには特に注意してください。暖房によって室内の 湿度が下がり、静電気が増えるからです。

#### サーバーの電源機構

サーバーを AC 電源に接続しても、電源を入れなければ、オペレーティング・シス テムは実行されず、サービス・プロセッサー (ベースボード・マネージメント・コ ントローラーとも呼びます) を除くすべてのコア・ロジックはシャットダウンされ ています。ただし、サービス・プロセッサーからサーバー電源を入れるなどのリモ ート要求などがあると、サーバーはこれに応答します。 サーバーが AC 電源に接 続されて、電源が入れられていない状態の場合は、電源 LED が点滅してそのこと を示します。

### サーバー電源の入れ方

サーバーを AC 電源に接続してから約 20 秒経過すると、電源制御ボタンがアクテ ィブになり、サーバーの電源を入れることができます。電源制御ボタンを押すと、 オペレーティング・システムが開始します。

サーバーは、以下のいずれかの方法で電源を入れることができます。

- v サーバーの電源が入っているときに停電が発生した場合、復電するとサーバーは 自動的に始動します。
- サーバーが Advanced System Management 相互接続ネットワークに接続されてい て、そのネットワーク内にオプションのリモート管理アダプター II が取り付けら れているサーバーが 1 台以上ある場合は、リモート管理アダプター II のユーザ ー・インターフェースを使用してサーバーの電源を入れることができます。
- オペレーティング・システムが、オプションのリモート管理アダプター Ⅱ(この アダプターが利用可能な場合) のシステム管理ソフトウェアをサポートしている 場合、システム管理ソフトウェアを使用してサーバーの電源を入れることができ ます。
- v ご使用のオペレーティング・システムが Wake on LAN® 機能をサポートをして いる場合、Wake on LAN 機能によってサーバーの電源を入れることができま す。

#### サーバー電源の切り方

サーバーの電源を切り、サーバーを AC 電源に接続したままにしておくと、サーバ ーは、サービス・プロセッサーの要求 (たとえば、サーバーをオンにするためのリ モート要求など) に応答することができます。サーバーから電力をすべて除去する には、電源コードを電源コンセントから切り離す必要があります。

<span id="page-26-0"></span>オペレーティング・システムによっては、サーバーの電源を切る前に、正常シャッ トダウンが必要な場合があります。オペレーティング・システムのシャットダウン については、オペレーティング・システムの資料を参照してください。

#### 安全 **5:**

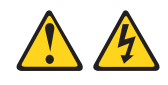

#### 注意**:**

装置の電源制御ボタンおよび電源機構の電源スイッチは、装置に供給されている電 流をオフにするものではありません。装置には **2** 本以上の電源コードが使われてい る場合があります。装置から完全に電気を取り除くには給電部からすべての電源コ ードを切り離してください。

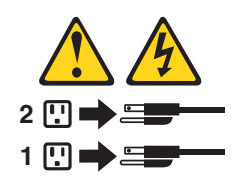

サーバーの電源は、以下のいずれかの方法でオフにすることができます。

- v オペレーティング・システムにサーバーの電源をオフにする機能が付いている場 合は、オペレーティング・システムから電源をオフにできます。オペレーティン グ・システムが正常にシャットダウンした後、サーバーの電源が自動的にオフに なります。
- 電源制御ボタンを押すと、オペレーティング・システムが正常にシャットダウン してからサーバーの電源がオフになります (オペレーティング・システムがこの 機能をサポートしている場合)。
- v オペレーティング・システムが稼動停止した場合、電源制御ボタンを 4 秒間以上 押したままにして、サーバーの電源を切ることができます。
- v サーバーが Advanced System Management 相互接続ネットワークに接続されてい て、そのネットワーク内にオプションのリモート管理アダプター II が取り付けら れているサーバーが 1 台以上ある場合は、リモート管理アダプター II のユーザ ー・インターフェースを使用してサーバーの電源を切ることができます。
- サーバーにリモート管理アダプター II が取り付けられている場合は、リモート管 理アダプター II のユーザー・インターフェースを使用して、サーバーの電源を切 ることができます。
- v Wake on LAN 機能でサーバーの電源を入れた場合、Wake on LAN 機能でサー バーの電源を切ることができます。
- v 重大なシステム障害が生じたときには、サービス・プロセッサーがこれに応答し て、サーバーの電源を自動的に切ることができます。
- v サービス・プロセッサーから要求を出して、サーバーの電源を切ることができま す。

### <span id="page-27-0"></span>カバーとベゼルの取り外し

次の作業を行って、カバーとベゼルを取り外します (サーバーをラックから取り外 した状態)。

- 1. [v](#page-6-0) ページから始まる安全に関する情報および 11 [ページの『取り付け作業上の注](#page-24-0) [意事項』を](#page-24-0)読んでください。
- 2. サーバーおよび接続されているすべての周辺装置の電源を切ります。すべての電 源コードを外してから、すべての外部ケーブルをサーバーから外します。
- 3. ラックからサーバーを取り外します。カバー・リリース・ラッチを持ち上げて、 カバーを約 13 mm 後方へスライドさせます。

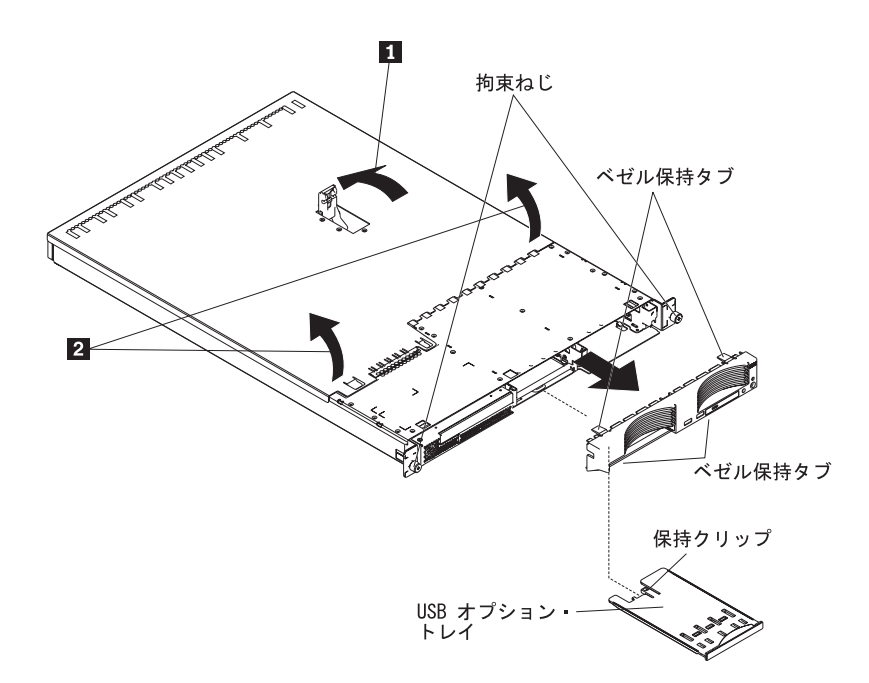

- 4. カバーを持ち上げてサーバーから外します。
	- 重要**:** カバーの交換は、十分な冷却と空気循環を確保するために、サーバーの 電源を入れる前に実行してください。カバーを外した状態で、サーバーを長時間 に渡り稼動すると (30 分以上)、サーバーのコンポーネントを損傷する可能性が あります。
- 5. 非ホット・スワップのハード・ディスク・ドライブを取り付けている場合、USB オプション・トレイを取り外してください。USB オプション・トレイ (ハード・ ディスク・ベイ 1 の下) を押してトレイを解放し、トレイが停止するところま でトレイを引き出します。次にトレイ後方の端にある保持クリップを押し、トレ イをサーバーから取り外します。
	- 注**:** 非ホット・スワップハード・ディスクを取り付ける場合にのみ、USB オプ ション・トレイとベゼルを取り外す必要があります。サーバーにその他のオ プションを取り付けている場合、その必要はありません。
- 6. サーバーの頂部、右側、および底部にあるベゼル保持タブ上を押して、ベゼルを 直接サーバーから引き離します。

### <span id="page-28-0"></span>アダプターの取り付け

- 以下には、ご使用のサーバーがサポートするアダプターのタイプ、およびアダプタ ーを取り付けるときの考慮事項が記載されています。
- v ご使用のオペレーティング・システムの説明書をお読みください。
- アダプターに付属の説明書を読んで、その指示に従ってください。また、このセ クションに記載の指示にも従ってください。アダプターのスイッチやジャンパー の設定を変更する必要がある場合は、アダプターに付属の説明書に従います。
- サーバーには、2 つの 64 ビット、100 MHz、PCI-X アダプター拡張スロットが システム・ボード上に付属しています。このサーバーは、特に PCI-X アダプター を取り付けられるように設計されていますが、PCI アダプターも取り付け可能で す。
- v 拡張スロットには、32 ビットおよび 64 ビットの両方のアダプターを取り付け可 能です。スロット 2 には、ハーフサイズのアダプターを取り付け可能です。スロ ット 1 には、フルサイズのアダプターを取り付け可能です。
	- 注**:** 32 ビットと 64 ビットのアダプターを 2 つ取り付けると、PCI バスは遅い ほうの速度で稼動します。
- このサーバーは 3.3 V の汎用 PCI アダプターおよび PCI-X アダプターを取り付 け可能です。 5.0 V のみのアダプターは取り付けできません。
- v 内蔵ビデオ・コントローラーは PCI バス 1、内蔵イーサネット・コントローラー と内蔵 SCSI コントローラーは PCI-X バス 2、PCI-X スロット 1 と PCI-X ス ロット 2 は PCI-X バス 3 にあります。
- v サーバーは PCI-X スロット 1 および 2 を走査して、システム・リソースを割り 当てます。デフォルトでは、サーバーは装置を次の順序で始動 (ブート) します。 システムの IDE と SCSI 装置の次に PCI と PCI-X 装置の順序です。
	- 注**:** PCI と PCI-X 装置用のブート手順を変更するには、Configuration/Setup ユー ティリティー・プログラムを使用して、ブート手順を変更する装置を使用不 可にする必要があります。 Configuration/Setup ユーティリティー・プログラ ムを開始して、「**Startup**」をメインメニューから選択します。次に、 「**Startup Sequence**」を選択して、矢印キーを使用して始動順序を指定しま す。詳しくは、IBM Eserver *Documentation* CD 上の「ユーザーズ・ガイ ド」を参照してください。
- オプションの SCSI アダプターまたはオプションの新磁気ディスク制御機構 (RAID) アダプターのいずれかを取り付け予定の場合、そのアダプターのサイズ要 件を満足していれば、どちらの PCI-X スロットに取り付けても構いません。この サーバーには、内蔵および外付けの両方の構成用に各種の RAID アダプターを取 り付け可能です。取り付け可能な RAID アダプターの一覧については、WWW の <http://www.ibm.com/pc/us/compat/> にアクセスしてください。RAID アダプター の取り付け方法の詳細は、アダプターに付属の資料を参照してください。
- v RAID アダプターを使用して、ホット・スワップの内蔵ハード・ディスク・ドラ イブの制御を計画する場合、システム・ボード上の SCSI バックプレーン信号コ ネクター (SCSI1) から SCSI ケーブルを外して、RAID アダプターにそのケーブ ルを接続します。次の図には、PCI-X スロット 1 に RAID アダプターを取り付 けている場合のケーブル配線方法を示してあります。配線の手順については、

RAID アダプターに付属の説明書を参照してください。その資料には、RAID ソ フトウェアのインストール方法およびその RAID アダプターの構成方法に関して も記載されています。

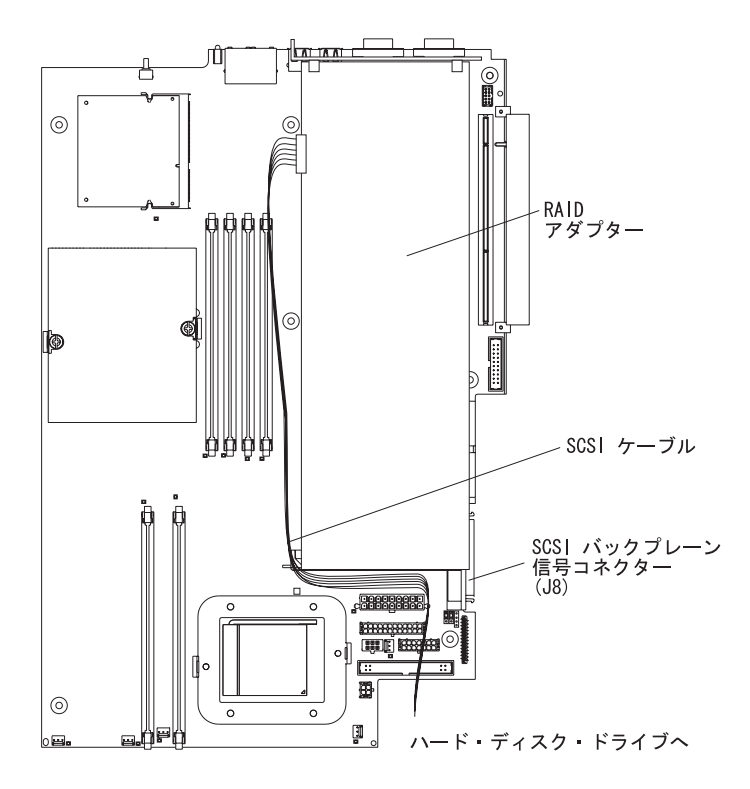

<span id="page-30-0"></span>• オプションの IBM リモート管理アダプター II を取り付け予定の場合、そのアダ プターは PCI スロット 2 にのみ取り付けます。リモート管理アダプター II に 付属のリボン・ケーブルを使用して、アダプター後方の端にある 20 ピン・コネ クターをシステム・ボード上のリモート管理アダプター・コネクター (JMGT1) に接続します。リモート管理アダプター II の取り付け方法の詳細は、アダプター 付属の資料を参照してください。次の図には、そのケーブルの配線方法を示して あります。

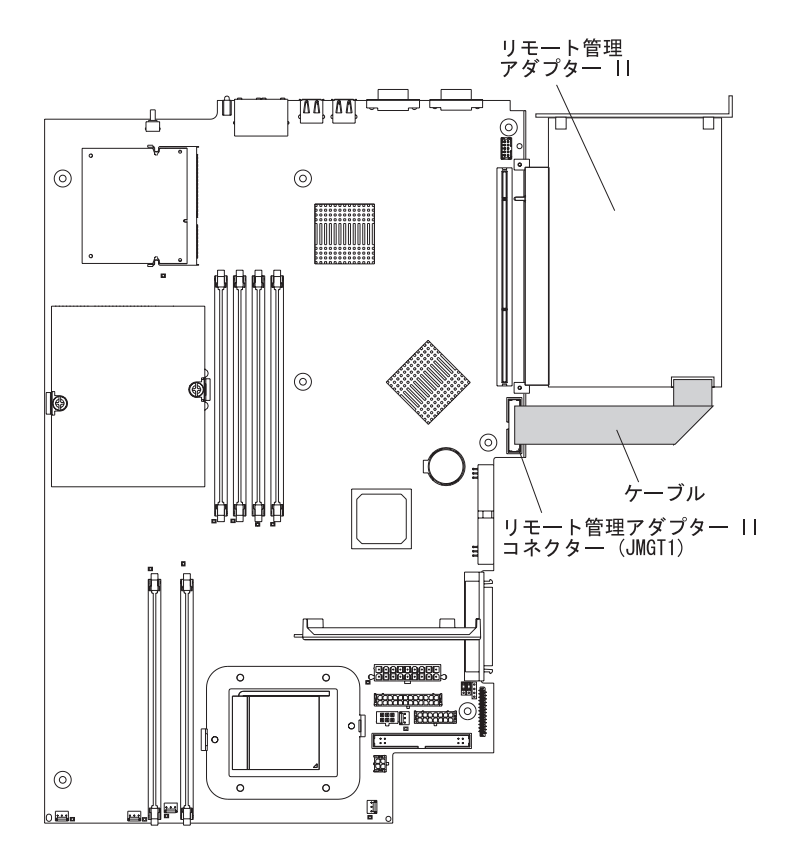

<span id="page-31-0"></span>アダプターを取り付けるには、次のステップを実行してください。

- 1. [v](#page-6-0) ページから始まる安全に関する情報および 11 [ページの『取り付け作業上の](#page-24-0) [注意事項』を](#page-24-0)読んでください。
- 2. サーバーおよび接続されているすべての周辺装置の電源を切ります。すべての 電源コードを外してから、すべての外部ケーブルをサーバーから外します。
- 3. ラックからサーバーを取り外してから、サーバーのカバーを取り外します ( [14](#page-27-0) [ページの『カバーとベゼルの取り外し』参](#page-27-0)照)。
- 4. アダプター用にどの PCI-X スロットを使用するかを決定します。

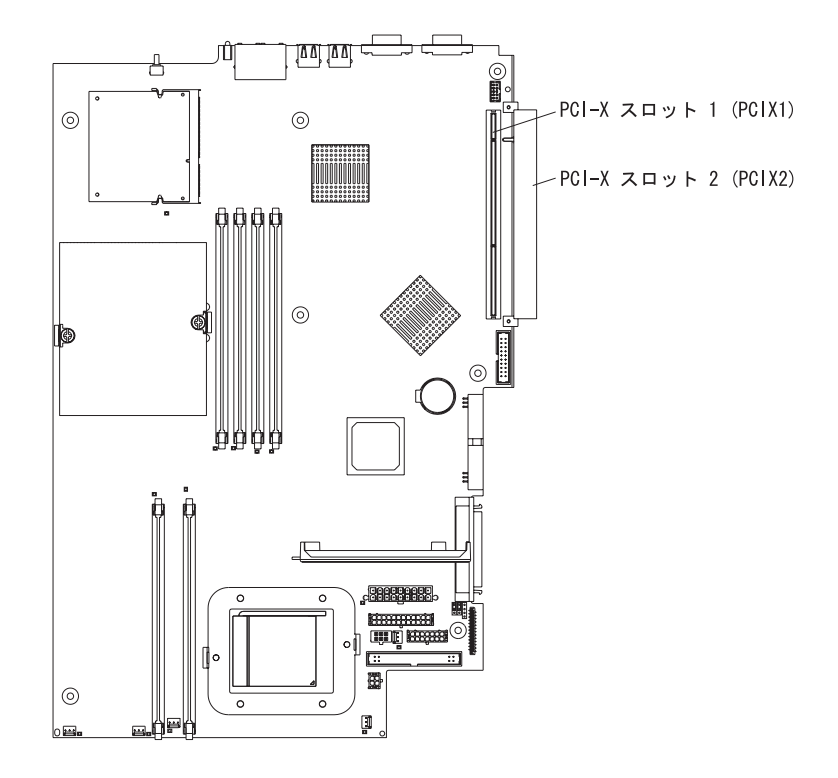

<span id="page-32-0"></span>5. 背面パネル上で、拡張スロット・クリップを開いて、クリップをアンロックし てから、クリップが止まるまでこのクリップをサーバーから引き出し、以下の 図に示すとおりにクリップを回転させます。このクリップは、緩んだままサー バーに取り付けられた状態にしておきます。

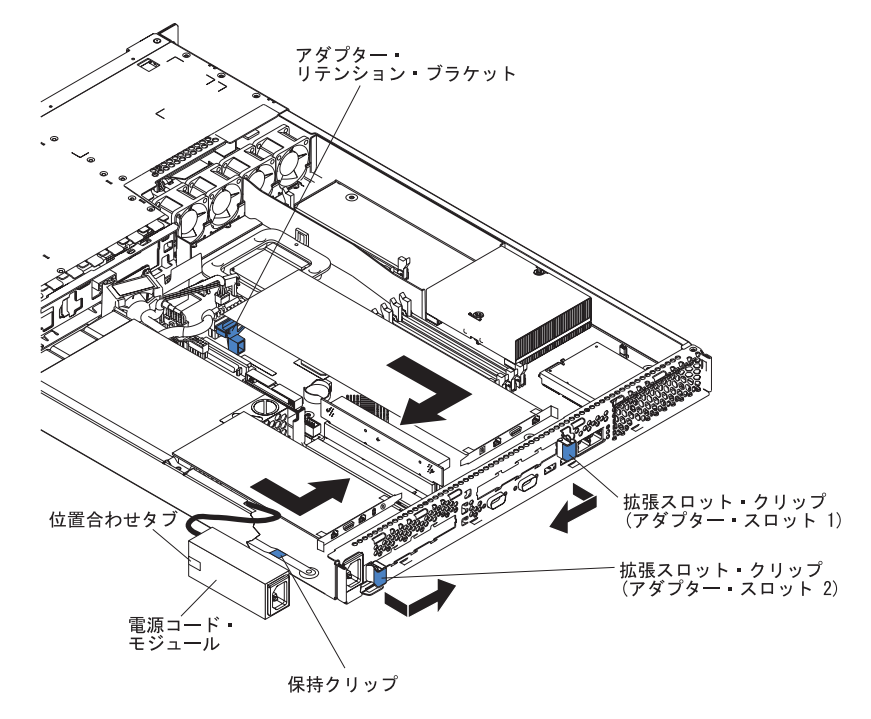

重要**:** アダプター上のコンポーネントと金メッキしてあるコネクターには、触 れないでください。アダプターがスロットの中に完全にかつ正しく収まってい ることを確認してください。挿入が不完全な場合、システム・ボードまたはア ダプターが損傷するおそれがあります。

- 6. スロットから拡張スロット・カバーを取り外します。
- 7. PCI-X スロット 1 に手を入れるためには、PCI ライザー・カードをコネクター から取り外します。

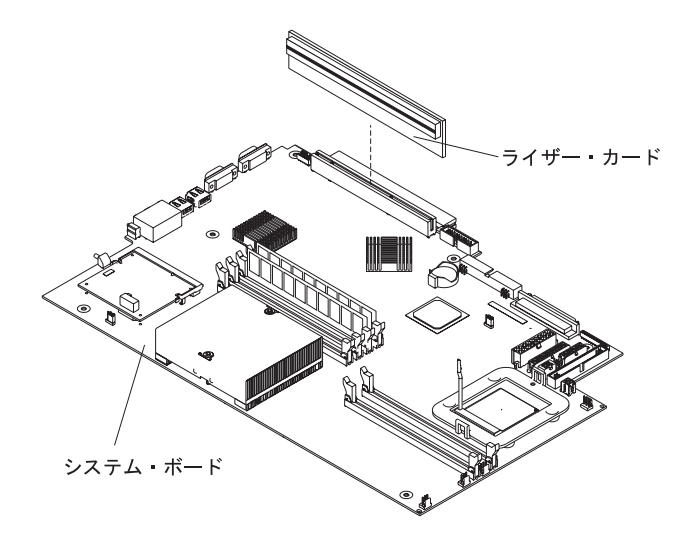

8. PCI-X スロット 2 に手を入れるためには、電源コードを取り外します。

- a. 位置合わせタブがサーバー側面にあるスロットから解放されるまで、電源コ ード・モジュールの前面にある保持クリップ上を押し下げて、サーバーの前 方向にそのモジュールをスライドさせます。
- b. 電源コード・モジュールを持ち上げて、電源機構ケーブルを最も長く伸ばし た場所まで離してその電源コード・モジュールを置きます。
- 9. アダプターを取り付けます。

重要**:** 静電気に敏感な部品を取り扱う際には、静電気による損傷を受けないよ うに注意してください。これらの部品の取り扱いについては、 11 [ページの『静](#page-24-0) [電気に敏感な部品の取り扱い』を](#page-24-0)参照してください。

a. アダプターを静電防止パッケージから取り出し、アダプター・メーカーが指 示しているとおりに、アダプター上のすべてのジャンパーまたはスイッチを 設定します。フルサイズのアダプターを取り付けている場合は、アダプター の取り付け前に、2 つのねじでアダプターに固定されたプラスチックのブラ ケットを取り外す必要が生じる場合があります。

重要**:** アダプターを取り付けるときは、サーバーの電源をオンにする前 に、アダプターがコネクターに正しく収まっていることを確認してくださ い。アダプターが正しくはまっていないと、システム・ボード、ライザー・ カード、またはアダプターが損傷するおそれがあります。

- b. PCI-X スロット 1 にアダプターを取り付けるには、アダプターに PCI ライ ザー・カードを取り付けます。アダプターが付いた PCI ライザー・カード を再び取り付けます。
- c. アダプターを、その上端または上の両方の角をつかみ、コネクターと位置合 わして、しっかりと コネクターに押し込みます。
- 10. 拡張スロット・クリップがパチンと音を立ててアダプター・スロット内にアダ プターを固定する位置に収まるまで、拡張スロット・クリップをサーバー方向 へスライドさせます。
- 11. アダプターにすべての内部ケーブルを接続します。詳細はアダプターに付属の 手順を参照してください。 重要**:** ケーブルがファンからの空気循環の邪魔をしていないことを確認しま す。
- 12. 電源コード・モジュールを取り外して、PCI-X スロット 2 にアダプターを取り 付けていた場合、ステップ 8a にある手順の逆を行って、電源コード・モジュ ールを取り付けます。位置合わせタブがサーバー側面のスロットに完全に収ま っていることを確認してください。
- 13. PCI-X スロット 1 にアダプターを取り付けていた場合、アダプター保持ブラケ ットをサーバー前面方向に曲げて、アダプターの前方の角をラッチの中の収納 部へ挿入します。
- 14. アダプターに必要とされるすべての構成作業を行います。

注**:** リモート管理アダプター II を取り付けた場合、以下を行います。

a. リモート管理アダプター II のファームウェアのインストール方法およ びこのアダプターの構成方法については、リモート管理アダプター II に付属の資料を参照してください。

- b. アダプターの初期構成後は、構成結果のバックアップ・コピーを作成す る必要があります。それによって、将来アダプターの交換が必要となっ た場合にその構成を復元して、より迅速に通常運用を継続できます。
- 15. ほかに取り付けるオプションがある場合は、ここでそれらを取り付けてくださ い。それ以外の場合は、 37 [ページの『取り付けの完了』に](#page-50-0)進みます。

### <span id="page-35-0"></span>ハード・ディスク・ドライブの取り付け

以下には、ご使用のサーバーがサポートするハード・ディスクのタイプ、およびハ ード・ディスクを取り付けるときの考慮事項が記載されています。

- v ご使用のサーバーは、25.4 mm (1 インチ)、スリム、3.5 インチ・ハード・ディ スク・ドライブを 2 つ取り付け可能です。 SCSI サーバー・モデルには、ホッ ト・スワップ SCSI バックプレーンが付属しています。
- v SCSI サーバー・モデルには、低電位差 (LVD) のホット・スワップ・ドライブを 取り付け可能です。各ホット・スワップ・ドライブはトレイにあり、その右上の 隅に緑色の活動 LED とオレンジ色の状況 LED が付いています。これらの LED は、そのドライブがアクティブな場合、および一部のケースでは、ドライブに障 害がある場合に点灯します。各ホット・スワップ・ドライブには単一コネクター 接続 (SCA) のコネクターが付いています。このコネクターはホット・スワップ SCSI バックプレーンに直接差し込みます。このバックプレーンは、システム・ボ ード上のコネクター J12 に接続し、ホット・スワップ・ドライブ用の SCSI ID を制御します。
	- 注**:** ベイ 1 のドライブには SCSI ID 0、ベイ 2 のドライブには SCSI ID 1 が 割り当てられます。
- v 非ホット・スワップ・ディスク・ドライブはバックプレーンまたはトレイを必要 とせず、インディケーター LED が付いていません。ただし、サーバーに非ホッ ト・スワップ・ディスク・ドライブを取り付ける場合、このドライブ付属の青色 のレールを取り付ける必要があります。
- v 非ホット・スワップ・ディスク・ドライブには、背面にジャンパー・ブロックが あります。ジャンパー・ブロックのケーブル選択位置にジャンパーを取り付けま す。詳細は、ステップ 4 (24 [ページ](#page-37-0)) の下にある注記、およびドライブに付属の資 料を参照してください。
- 始動速度を早くするために、取り付けるハード・ディスクを 1 個だけにする場合 は、1 次始動装置のベイに取り付けます。ホット・スワップ SCSI ドライブで は、ベイ 1 のドライブが 1 次始動装置となります。 IDE ドライブでは、ベイ 2 のドライブが 1 次始動装置となります。
- v ホット・スワップ・ドライブを取り付けている場合は、 23 [ページの『ホット・ス](#page-36-0) [ワップ・ハード・ディスク・ドライブの取り付け』に](#page-36-0)進みます。非ホット・スワ ップ・ドライブを取り付けている場合は、 24 [ページの『非ホット・スワップ・ハ](#page-37-0) [ード・ディスク・ドライブの取り付け』進](#page-37-0)みます。

### <span id="page-36-0"></span>ホット・スワップ・ハード・ディスク・ドライブの取り付け

ホット・スワップ・ハード・ディスク・ドライブを取り付ける前に、次の項目を検 討してください。

- v ドライブ・トレイに損傷の形跡がないか検査します。
- ドライブがトレイに正しく取り付けられているか確認します。
- v ご使用のサーバーに取り付け済みのオプションの RAID アダプターがある場合、 ハード・ディスク・ドライブの追加については、RAID アダプターに付属の資料 を参照してください。

ホット・スワップ SCSI ハード・ディスク・ドライブを取り付けるには、次のステ ップを実行してください。

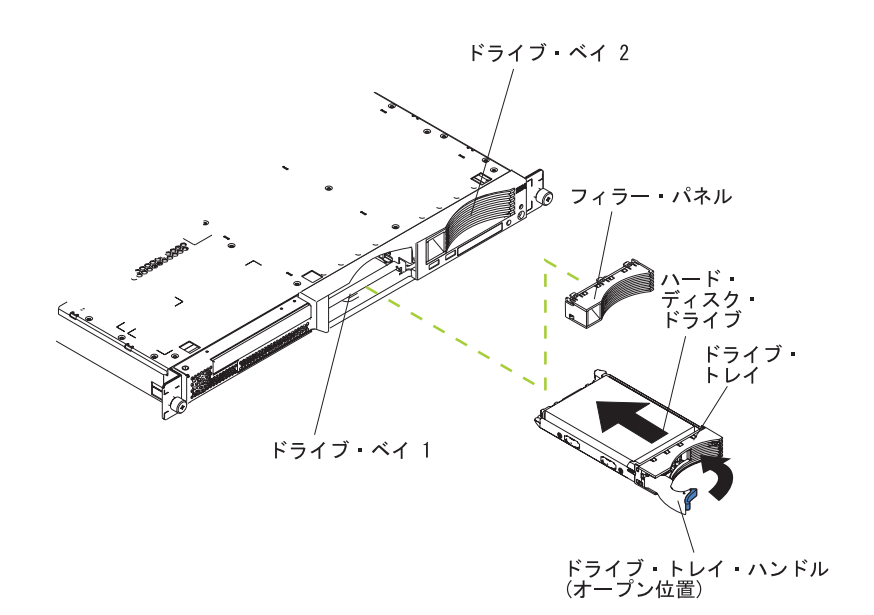

- 1. [v](#page-6-0) ページから始まる安全に関する情報および 11 [ページの『取り付け作業上の注](#page-24-0) [意事項』を](#page-24-0)読んでください。
- 2. 該当するドライブ・ベイからフィラー・パネルを取り外します。
	- 注**:** システムを正しく冷却するために、各ベイにハード・ディスク・ドライブか フィラー・パネルを取り付けない状態で、2 分よりも長くサーバーを動作さ せないでください。
- 3. ドライブ・ベイに新しいハード・ディスク・ドライブを取り付けます。
- 4. ハード・ディスク・ドライブ状況 LED と活動 LED を見て、ハード・ディス ク・ドライブが正しく稼動しているかどうか確認します。
- 5. ほかに取り付けるオプションがある場合は、ここでそれらを取り付けてくださ い。それ以外の場合は、 37 [ページの『取り付けの完了』に](#page-50-0)進みます。

#### <span id="page-37-0"></span>非ホット・スワップ・ハード・ディスク・ドライブの取り付け

非ホット・スワップ・ハード・ディスク・ドライブを取り付ける前に、次の項目を 検討してください。

- すべての配線手順については、ハード・ディスク・ドライブに付属の資料を参照 してください。
- v ドライブを取り付ける前に、ケーブルを配線してください。ファンからの空気循 環を邪魔しないようにします。

には、以下の手順を完了してください 非ホット・スワップ・ハード・ディスクを取 り付けます。

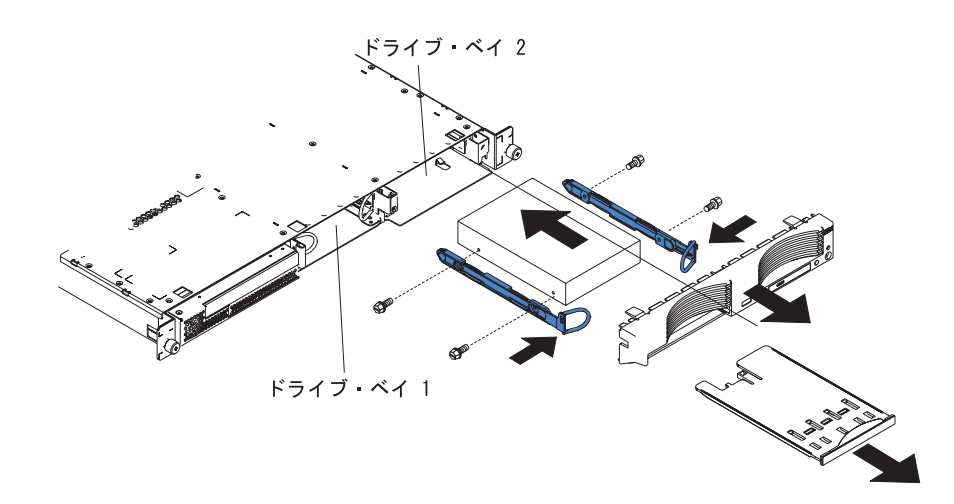

- 1. [v](#page-6-0) ページから始まる安全に関する情報および 11 [ページの『取り付け作業上の注](#page-24-0) [意事項』を](#page-24-0)読んでください。
- 2. サーバーおよび接続されているすべての周辺装置の電源を切ります。すべての電 源コードを外してから、すべての外部ケーブルをサーバーから外します。
- 3. ラックからサーバーを取り外してから、サーバーのカバーを取り外します ( [14](#page-27-0) [ページの『カバーとベゼルの取り外し』参](#page-27-0)照)。
- 4. USB オプション・トレイの上を押し込んでトレイを解放し、そのトレイが止ま るまでスライドさせて外へ出します。次に、トレイ背面の底部にある保持クリッ プを押して、サーバーからトレイを取り外します。ベゼル保持タブ上を押して、 ベゼルを直接サーバーから引き離します。

#### 注**:**

- a. 非ホット・スワップ・ハード・ディスクが 1 つだけある場合、ドライブ背面 のケーブル選択使用可能位置のジャンパー・ブロックに取り付けられたジャ ンパーと共に、右側ベイ (ベイ 2) にハード・ディスクを取り付けます。
- b. 2 台のドライブが付いていて、主ドライブと従属ドライブを自動的に決定さ せたい場合、両方のドライブ上のジャンパー・ブロックの位置を「ケーブル 選択使用可能」にしてジャンパーを取り付けます。
- c. 主ドライブと従属ドライブを手動で割り当てるには、ベイ 2 内のドライブの マスター位置に 1 個のジャンパーを取り付け、ベイ 1 内のドライブの従属 位置に 1 個のジャンパーを取り付けます。
- 5. ハード・ディスク・ドライブをドライブ・ベイに取り付けます。
- a. 各レールごとに 2 本のねじを使用して、ドライブの側面にレールを取り付け ます。
- b. ドライブをスライドさせ、レールがパチンと音を立てて定位置にラッチする までベイに入れます。
- c. ドライブの背面に信号ケーブルと電源ケーブルを接続します。ケーブルがド ライブ・ベイの背後にあるファンの空気循環経路の邪魔にならないようにし ます。
- 6. ほかに取り付けるオプションがある場合は、ここでそれらを取り付けてくださ い。それ以外の場合は、 37 [ページの『取り付けの完了』に](#page-50-0)進みます。

## <span id="page-39-0"></span>メモリー・モジュールの取り付け

以下には、ご使用のサーバーがサポートするデュアル・インライン・メモリー・モ ジュール (DIMM) のタイプ、および DIMM を取り付けるときの考慮事項が記載さ れています。

- v ご使用のサーバーは、インターリーブ方式のデュアル・インライン・メモリー・ モジュール (DIMM) を使用します。このタイプのサーバーでは、DIMM をペア にして追加、取り外し、または取り替えが必要です。おのおのの DIMM ペア は、同一タイプ、容量、および速度にする必要があります。このサーバーには、 システム・ボードの DIMM スロット 1 とスロット 2 に 1 組のペアの DIMM が搭載されています。
- v サーバーのメモリー量を増加するには、次のいずれかの方法を使用してくださ  $\mathcal{U}$ 
	- 取り付け済みの DIMM を容量の大きな DIMM と交換する。
	- 単一マイクロプロセッサー構成で、スロット 3 と 4 に DIMM のペアを追加 する。
	- デュアル・マイクロプロセッサー構成で、スロット 5 と 6 に DIMM のペア を追加する。

注**:** デュアル・マイクロプロセッサーのパフォーマンスを最適にするには、ス ロット 1、2、5、および 6 に DIMM を取り付けてください。

• このサーバーは、512 MB および 1 GB の DIMM をサポートします。ご使用の サーバーがサポートするメモリー・モジュールのリストについては、 <http://www.ibm.com/pc/us/compat/> にアクセスして、ServerProven® リストを参照し てください。下図には、システム・ボード上のメモリー・スロットが記載されて います。

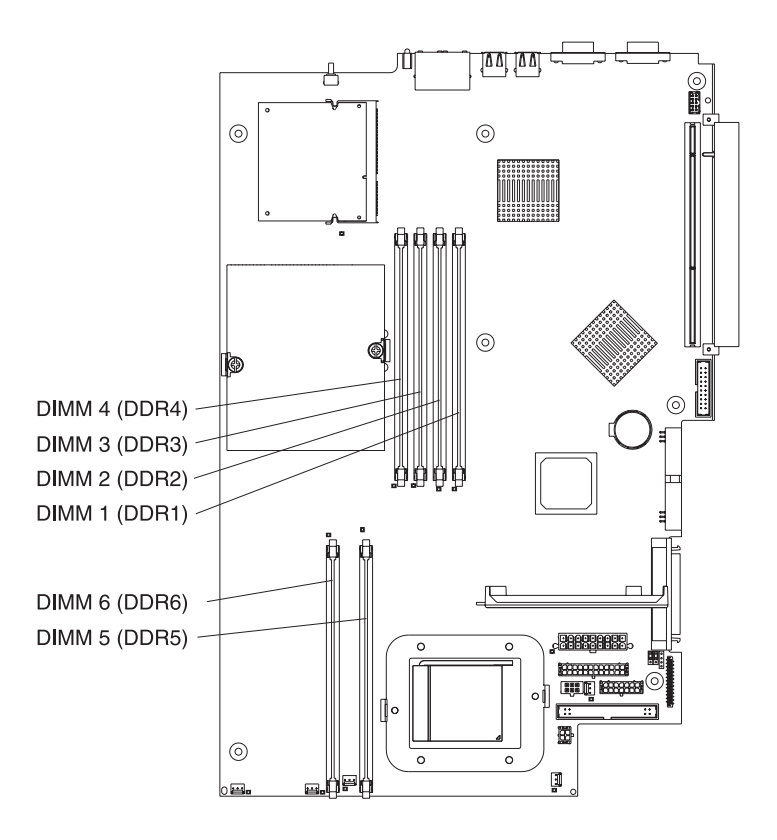

<span id="page-41-0"></span>DIMM ペアを取り付けるには、次の作業を行ってください。

- 1. [v](#page-6-0) ページから始まる安全に関する情報および 11 [ページの『取り付け作業上の注](#page-24-0) [意事項』を](#page-24-0)読んでください。
- 2. サーバーと周辺装置の電源を切り、電源コードとその他のすべての外部ケーブル を取り外します。
- 3. ラックからサーバーを取り外してから、サーバーのカバーを取り外します ( [14](#page-27-0) [ページの『カバーとベゼルの取り外し』参](#page-27-0)照)。

重要**:** 保持クリップが壊れたり、DIMM コネクターが損傷するのを防ぐため、 クリップの開閉には注意してください。

- 4. DIMM コネクター両端にある保持クリップを開きます。
- 5. サーバーの塗装されていない金属面に、DIMM オプションが入っている静電防 止パッケージを触れされます。次に DIMM をパッケージから取り出します。
- 6. DIMM のキーがスロットの位置に正しく合わさるように、DIMM を回転しま す。

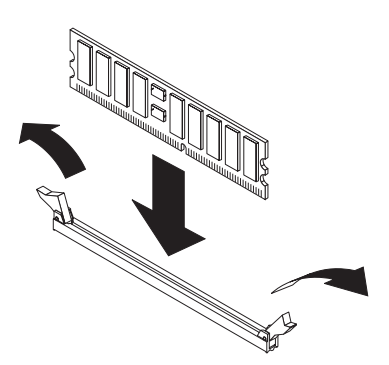

7. スロットでは DIMM の両端の位置と DIMM コネクターの両端の位置を合わせ て、DIMM をコネクター内に挿入します。DIMM の両端に同時に力をかけて、 コネクター内に DIMM をまっすぐにしっかりと押し込みます。DIMM がコネク ターにしっかりと収まると、保持クリップがカチッと音を立ててロック位置にな ります。DIMM と保持クリップのあいだにすき間がある場合は、DIMM が正し く挿入されていません。保持クリップを開いて DIMM を取り出し、もう一度挿 入してください。

重要**:** 一部のメモリー構成では、POST 時に 3-3-3 のビープ音が鳴り、モニター 画面がブランクになることがあります。この状態が発生し、Configuration/Setup ユーティリティー・プログラムの「**Boot Features**」メニューで、「**Boot Summary Screen**」、「**Boot Diagnostic Screen**」、または「**QuickBoot Mode**」機能が使用可能になっている場合は (これがデフォルト設定値)、 サーバ ーを 3 回再始動して、BIOS を強制的にデフォルト構成 (メモリー・コネクター を使用可能) にリセットする必要があります。

8. ほかに取り付けるオプションがある場合は、ここでそれらを取り付けてくださ い。それ以外の場合は、 37 [ページの『取り付けの完了』に](#page-50-0)進みます。

## <span id="page-42-0"></span>追加マイクロプロセッサーの取り付け

以下には、ご使用のサーバーがサポートするマイクロプロセッサーのタイプ、およ びマイクロプロセッサーを取り付けるときの考慮事項が記載されています。

• このサーバーには、マイクロプロセッサーが 1 つ取り付けられています。下図に は、システム・ボード上の 2 つのマイクロプロセッサー・ソケットが記載されて います。システム・ボードには、マイクロプロセッサー 1 と 2 の電圧調節モジ ュール (VRM) があります。

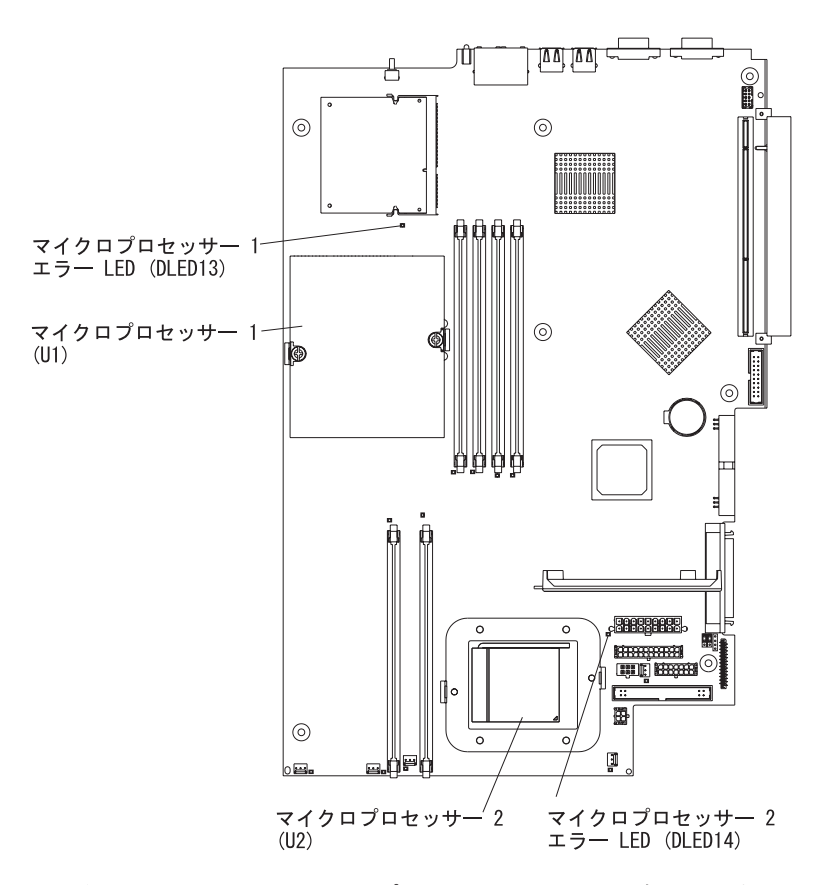

- v 取り付けられているマイクロプロセッサーが 1 つだけの場合は、マイクロプロセ ッサー・ソケット 1 (U1) に取り付けられており、始動処理とアプリケーション 処理の両機能をサポートします。
- v サーバーに 2 つ目のマイクロプロセッサーを取り付けると、サーバーは対称多重 処理 (SMP) サーバーとして稼動し、オペレーティング・システムのアプリケーシ ョン・プログラムは処理負荷を 2 つのマイクロプロセッサーに分散します。これ により、データベースおよび POS アプリケーション、統合製造ソリューショ ン、およびその他のアプリケーションのパフォーマンスが向上します。マイクロ プロセッサー 2 は、ソケット 2 (U2) に取り付けます。
- v マイクロプロセッサーに付属の資料を読んで、BIOS コードの更新が必要かどう かを確認します。このサーバー用の最新レベルの BIOS コードは、 <http://www.ibm.com/pc/support/> で入手可能です。詳しくは、IBM @server *Documentation* CD 上の「ユーザーズ・ガイド 」を参照してください。
- v SMP を使用するには、SMP オペレーティング・システムを入手してください。 サポートされているオペレーティング・システムのリストについては、 <http://www.ibm.com/pc/us/compat/> にアクセスしてください。

重要**:** サーバーの損傷を防止し、サーバーを正しく稼動するためには、マイクロプ ロセッサーを取り付ける前に以下の内容をよく読んでください。

- v 2 つのマイクロプロセッサーにする場合、同じタイプであり、同じキャッシュ・ サイズが付いており、同じクロック速度のマイクロプロセッサーを取り付けてく ださい。
- v ご使用のサーバーがサポートするマイクロプロセッサーのリストについては、 <http://www.ibm.com/pc/us/compat/> にアクセスして、ServerProven リストを参照して ください。

マイクロプロセッサーを取り付けるには、次のステップを実行してください。

- 1. [v](#page-6-0) ページから始まる安全に関する情報および 11 [ページの『取り付け作業上の注](#page-24-0) [意事項』を](#page-24-0)読んでください。
- 2. サーバーおよび接続されているすべての周辺装置の電源を切ります。すべての電 源コードを外してから、すべての外部ケーブルをサーバーから外します。
- 3. ラックからサーバーを取り外してから、サーバーのカバーを取り外します ( [14](#page-27-0) [ページの『カバーとベゼルの取り外し』参](#page-27-0)照)。マイクロプロセッサーを取り付 けるソケットを決定します。

#### 重要**:**

- マイクロプロセッサー上のコンポーネントと金メッキしてあるコネクターに は、触れないでください。マイクロプロセッサーがソケットの中に完全にかつ 正しく収まっていることを確認してください。挿入が不完全な場合、システ ム・ボードまたはマイクロプロセッサーが損傷するおそれがあります。
- v 静電気に敏感な部品を取り扱う際には、静電気による損傷を受けないように注 意してください。これらの部品の取り扱いについては、 11 [ページの『静電気](#page-24-0) [に敏感な部品の取り扱い』を](#page-24-0)参照してください。
- 4. マイクロプロセッサー 2 ソケットにマイクロプロセッサーを取り付けるには、 マイクロプロセッサー・ロック・レバーをオープン位置に持ち上げます。

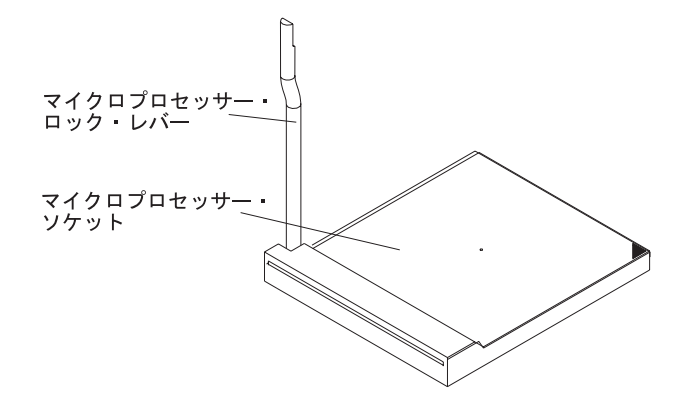

- <span id="page-44-0"></span>5. マイクロプロセッサーを取り付けるには、以下の作業を行います。
	- a. 新しいマイクロプロセッサーが入っている静電気防止パッケージをサーバー 上の 塗装されていない 金属面に接触させてから、マイクロプロセッサーを パッケージから取り出します。
	- b. 次の図のように、マイクロプロセッサーをマイクロプロセッサーのソケット に位置合わせします。マイクロプロセッサーをそのソケットに慎重に押し入 れます。
	- 重要**:** マイクロプロセッサーのピンを曲げないようにするため、マイクロプロ セッサーをソケットに押し込むときは過度の力を与えないでください。

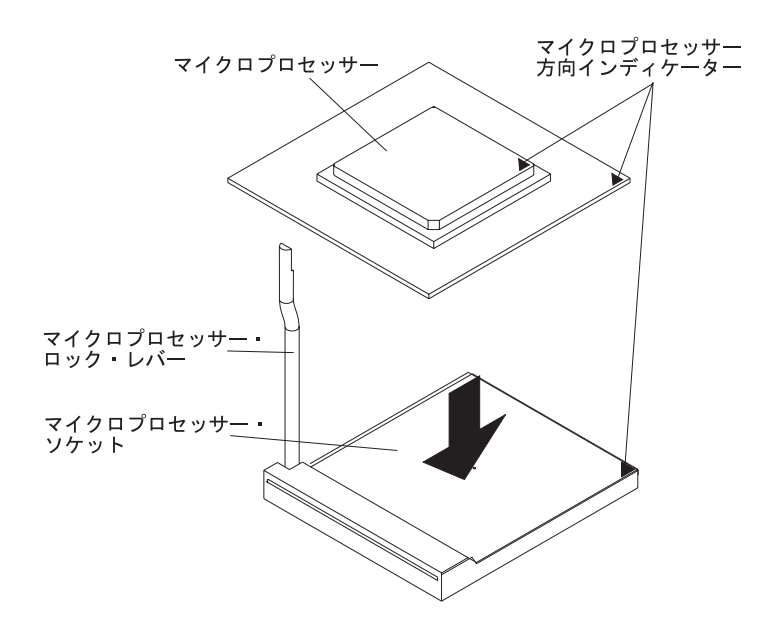

6. マイクロプロセッサー・ロック・レバーを閉じて、マイクロプロセッサーを固定 します。

注**:** 新しいマイクロプロセッサーは、ヒート・シンク付きのキットとして供給さ れます。

7. ヒート・シンクを取り付けます。

重要**:** 新しいヒート・シンクの底に付いている熱伝導用物質を取り去ったり、 汚したりしないように注意してください。取り去ったり、汚したりすると、熱伝 導機能が損なわれて、新しいマイクロプロセッサーが過熱する危険があります。

- a. パッケージからヒート・シンクを取り外し、ヒート・シンクの底からカバー を外します。
- b. 熱伝導材質がヒート・シンク下部に付いたままであることを確認して、ヒー ト・シンクをマイクロプロセッサーの上に置きます。
- c. ヒート・シンクの拘束ねじとヒート・シンク固定モジュールの穴の位置を合 わせます。
- d. 拘束ねじをしっかりと押し込み、締まるまで交互に締めます。過度な力を加 えて、ねじを締めすぎないようにします。

重要**:** マイクロプロセッサーを取り付け後にヒート・シンクを取り外す必要が ある場合、ヒート・シンクとマイクロプロセッサーの間で熱伝導物質が強力に接 着している可能性があることに注意してください。マイクロプロセッサーのピン を破損する場合があるため、ヒート・シンクとマイクロプロセッサーを無理に引 き離さないでください。一方の拘束ねじを、もう 1 つの拘束ねじを緩める前に いっぱいに緩めると、コンポーネントを損傷しないでコンポーネント間にある接 着をはがしやすくなります。

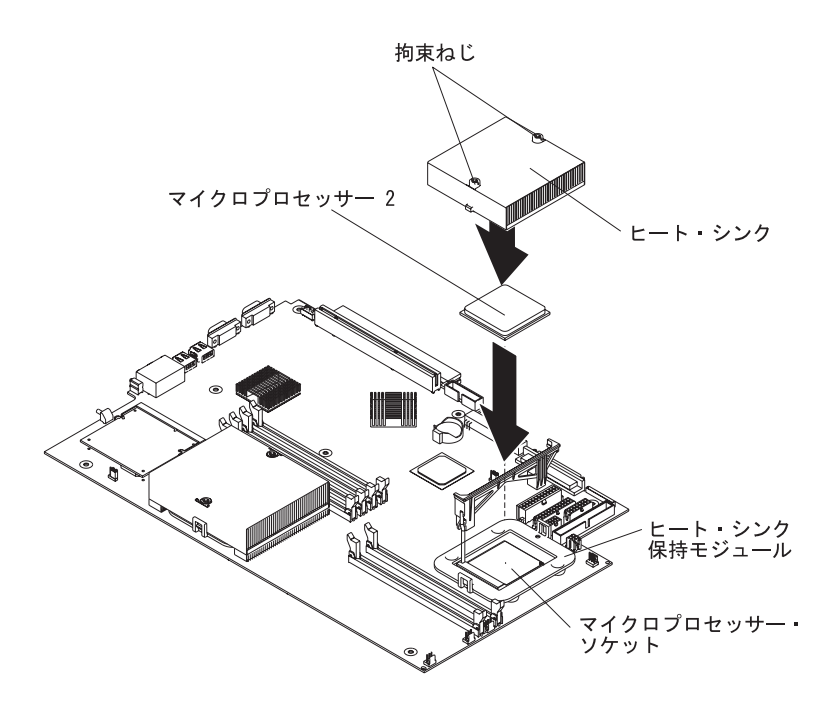

8. ほかに取り付けるオプションがある場合は、ここでそれらを取り付けてくださ い。それ以外の場合は、 37 [ページの『取り付けの完了』に](#page-50-0)進みます。

## <span id="page-46-0"></span>バッテリーの交換

バッテリーを交換する場合は、同じメーカーの同じタイプのリチウム・バッテリー と交換する必要があります。起こりうる危険を避けるために、下の安全上の注意事 項に従ってください。

注**:** バッテリーの交換後は、サーバーを再構成し、システム日付と時刻を再設定し なければなりません。

安全 **2:**

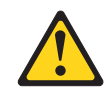

#### 注意**:**

リチウム・バッテリーを交換する場合は、**IBM** 部品番号 **33F8354** またはメーカー が推奨するタイプと同等のバッテリーのみを使用してください。システムにリチウ ム・バッテリーが入ったモジュールがある場合、そのモジュールの交換には同じメ ーカーの同じモジュール・タイプのみを使用してください。バッテリーにはリチウ ムが含まれており、適切な使用、扱い、廃棄をしないと、爆発するおそれがありま す。

次のことはしないでください。

- v 水に投げ込む、あるいは浸す
- v **100°C (**華氏 **212** 度**)** 以上に過熱
- 修理または分解

バッテリーを廃棄する場合は地方自治体の条例に従ってください。

注**:** バッテリーの廃棄について詳しくは、 47 [ページの『バッテリー回収プログラ](#page-60-0) [ム』を](#page-60-0)参照してください。

バッテリーを交換するには、次のステップを実行してください。

- 1. [v](#page-6-0) ページから始まる安全に関する情報をよく読んで、交換するバッテリーに付属 の特別な取り扱いや取り付け方法に関するどのような指示にも従ってください。
- 2. サーバーおよび接続されているすべての周辺装置の電源を切ります。すべての電 源コードを外してから、すべての外部ケーブルをサーバーから外します。
- 3. ラックからサーバーを取り外してから、サーバーのカバーを取り外します ( [14](#page-27-0) [ページの『カバーとベゼルの取り外し』参](#page-27-0)照)。

4. システム・ボード上でバッテリー (コネクター BAT1) の位置を確認します。

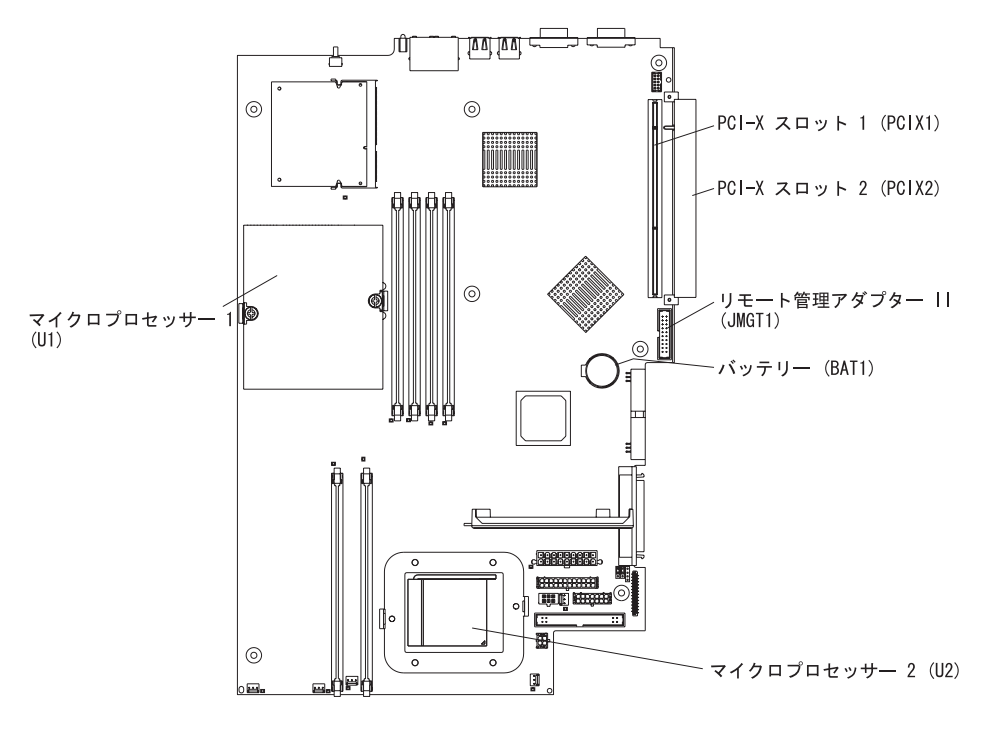

- 5. バッテリーを取り外すには、次のようにします。
	- a. バッテリーをハウジングに固定しているタブを 1 本の指で押します。
	- b. 1 本の指で、バッテリーをソケットから上にずらして出します。ソケットか らスライドさせると、スプリング機構がバッテリーを手前に押し出します。

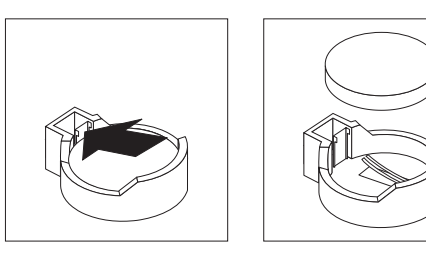

- 6. 新しいバッテリーを次のように挿入します。
	- a. バッテリーの大きい側を上にして持ちます。
	- b. バッテリーをソケットに置き、カチッと音を立てて収まるまで下に押し込み ます。

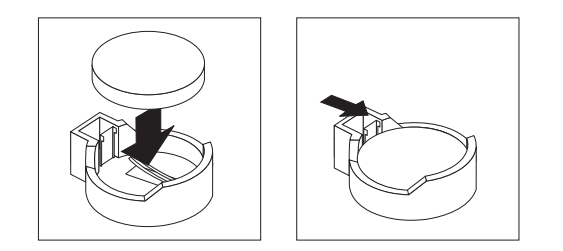

- <span id="page-48-0"></span>7. サーバー・カバーを取り付け、ケーブルを接続します。
- 8. サーバーの電源を入れます。
- 9. Configuration/Setup ユーティリティー・プログラムを始動し、構成パラメーター を設定します。
	- v 正しいシステム日時を設定してください。
	- ユーザー (パワーオン) パスワードを設定します。
	- v サーバーを再構成します。

詳細は、IBM @server *Documentation* CD 上の「ユーザーズ・ガイド 」にある Configuration/Setup ユーティリティー・プログラムの使用方法についてのセクシ ョンを参照してください。

## ファン・アセンブリーの交換

このサーバーには、5 つの交換可能なファンが付いています。

には、以下の手順を完了してください 以下の手順にしたがってファン・アセンブリ ーを交換します。下記手順により、サーバーのいずれのファンも交換できます。

- 1. [v](#page-6-0) ページから始まる安全に関する情報および 11 [ページの『取り付け作業上の注](#page-24-0) [意事項』を](#page-24-0)読んでください。
- 2. サーバーおよび接続されているすべての周辺装置の電源を切ります。すべての電 源コードを外してから、すべての外部ケーブルをサーバーから外します。
- 3. ラックからサーバーを取り外してから、サーバーのカバーを取り外します ( [14](#page-27-0) [ページの『カバーとベゼルの取り外し』参](#page-27-0)照)。

重要**:** 静電気に敏感な部品を取り扱う際には、静電気による損傷を受けないよ うに注意してください。これらの部品の取り扱いについては、 11 [ページの『静](#page-24-0) [電気に敏感な部品の取り扱い』を](#page-24-0)参照してください。

- 4. 各ファンで LED をチェックして、どのファンを交換する必要があるか判別しま す。点灯した LED は、交換するファンを示しています。
	- 注**:** LED について詳しくは、IBM Eserver *Documentation* CD 上の『ハードウ ェア・メインテナンスおよびトラブルシューティング・ガイド 』を参照し てください。
- 5. サーバーからファンを取り外します。
	- a. システム・ボードからファン・ケーブルを引き抜きます。
	- b. ファンをサーバーから持ち上げます。

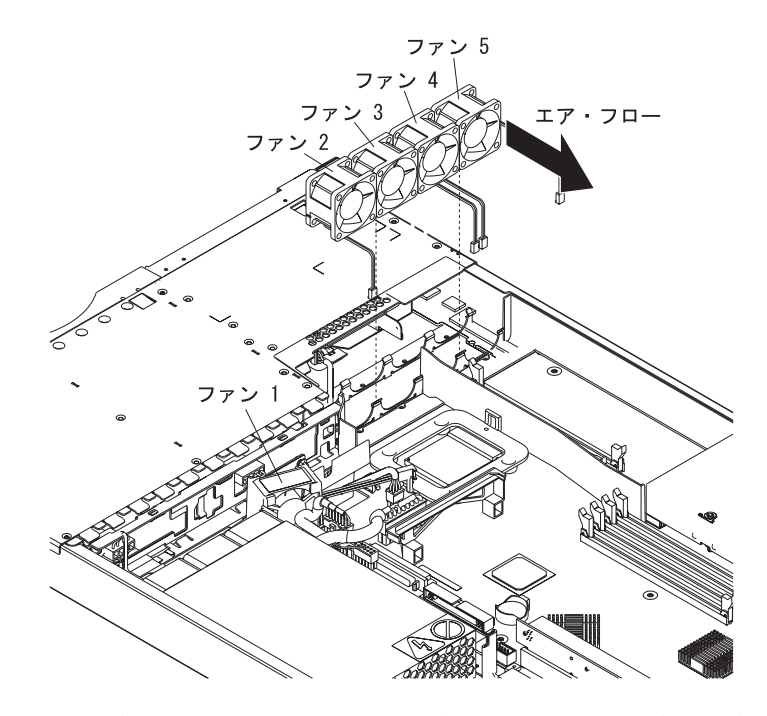

6. ファンの側面にあるエア・フローの矢印がサーバーの背面の方を向くように、交 換したファンの位置合わせをします。

注**:** 正しいエア・フローは、サーバーの前面から背面の方向です。

- 7. 交換用のファンを、障害を起こして取り外したファンの位置に取り付けます。交 換用ファンをファン・コネクターにカチッと音を立てて収まるまで押し込みま す。
- 8. 交換したファンのケーブルをシステム・ボードに接続します。
- 9. 37 [ページの『取り付けの完了』に](#page-50-0)進みます。

## <span id="page-50-0"></span>取り付けの完了

取り付けを完了するには、次の操作ステップを実行してください。

- 1. 内部ケーブルがカバーの取り付けの邪魔にならないように整とんします。
- 重要**:** カバーを前方にずらす前に、カバーの前方と後方の両方にあるすべての タブがシャシーに正しくかみ合っていることを確認します。すべてのタブがシャ シーに正しくかみ合っていない場合は、後でカバーを取り外すのがきわめて困難 になります。
- 2. サーバーの上でカバーを位置合わせして、カバーを前方にスライドさせます。 カバー・ラッチを押し下げます。カバーを前方にスライドさせて、定位置に収め ます。サーバーの前面と背面のタブが、カバーによって固定されていることを確 認します。

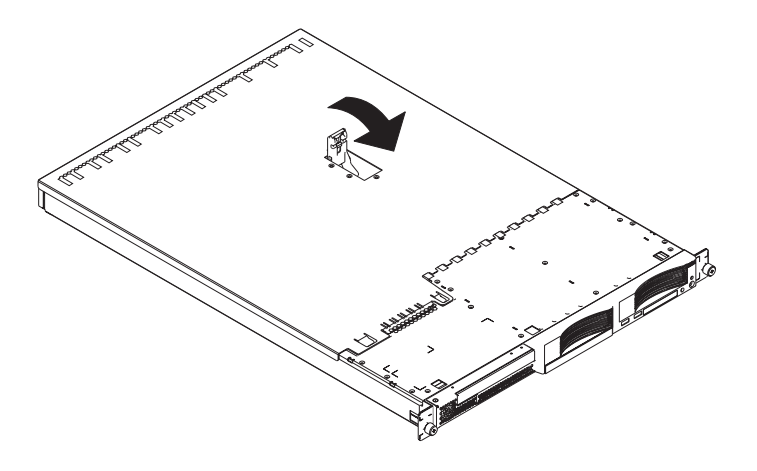

- 3. ベゼルを取り外していた場合、ベゼルをサーバー前面に直接位置合わせして、定 位置に押し込みます。これによって保持タブがサーバーの頂部、右側、および底 部にある穴にパチンと音を立てて入ります。
- 4. USB オプション・トレイを取り外している場合、そのトレイをハード・ディス ク・ベイ 1 の下にあるスロットに完全に挿入します。
- 5. サーバーをラック内に取り付けます。詳しくは、サーバーに付属のラック取り付 け手順 を参照してください。
	- 注**:** 取り付けているオプションによっては、サーバーの配線をした後で、 Configuration/Setup ユーティリティー・プログラムを実行して、サーバーの 構成を更新する必要があります。詳しくは、 38 [ページの『サーバー構成の](#page-51-0) [更新』、](#page-51-0)およびIBM Eserver *Documentation* CD 上の「ユーザーズ・ガイド 」を参照してください。
- 6. 周辺装置を接続し、電源コードを接続するには、『ケーブルの接続』に進みま す。
	- 注**:** SCSI ドライブを取り付けた場合は、電源コードを接続してから、LED をチ ェックして正しく作動しているかを確認します。

### ケーブルの接続

このセクションには、キーボードやポインティング・デバイスなどの周辺装置をサ ーバーに接続するときの基本的な情報が記載されています。

<span id="page-51-0"></span>外部オプションに関する詳細情報、および外部オプションをサーバーに接続する方 法については、外部オプションに付属のそれぞれの資料を参照してください。サー バー上の外部ポートやコネクターの位置については、IBM Eserver *Documentation* CD 上の「ユーザーズ・ガイド 」を参照してください。

非 USB 装置をサーバーに接続するには、装置に付属のケーブルを使用して、サー バー上の正しいポートにケーブルを接続します ( 41 ページの『第 3 [章 入出力コネ](#page-54-0) [クター』を](#page-54-0)参照)。

USB 装置をサーバーに接続するには、装置に付属のケーブルを使用して、サーバー 上の 4 つの USB ポートのいずれかにケーブルを接続します ( 42 [ページの『ユニバ](#page-55-0) [ーサル・シリアル・バス](#page-55-0) (USB) コネクター』を参照)。

- v このサーバーにキーボードまたはマウスを接続するには、USB キーボードおよび USB マウスが必要です。 USB キーボード取り付け後、Configuration/Setup ユー ティリティー・プログラムを使用してキーボードなし操作を使用可能にし、始動 時の POST エラー・メッセージ 301 が表示されないようにする必要がある場合 があります。Configuration/Setup ユーティリティー・プログラムについては、IBM Eserver *Documentation* CD 上の「ユーザーズ・ガイド 」を参照してください。
- 更新ディスケットを作成して、最新のベースボード・マネージメント・コントロ ーラー・ファームウェアと BIOS コードを収録しておくと便利です。このサーバ ーにディスケット・ドライブを接続するには、外部 USB ディスケット・ドライ ブを使用してください。ベースボード・マネージメント・コントローラー・ファ ームウェアと BIOS コードの更新について詳しくは、IBM @server *Documentation* CD 上の「ユーザーズ・ガイド 」を参照してください。

取り付けているオプションによっては、サーバーの配線をした後で、 Configuration/Setup ユーティリティー・プログラムを実行して、サーバーの構成を更 新する必要があります。詳しくは、『サーバー構成の更新』、およびIBM @server *Documentation* CD 上の「ユーザーズ・ガイド 」を参照してください。

#### サーバー構成の更新

内蔵オプションまたは外付け SCSI 装置を追加または取り外しを行った後で初めて サーバーを始動する場合、構成が変更された旨を知らせるメッセージが出力されま す。Configuration/Setup ユーティリティー・プログラムが自動的に開始して、新しい 構成情報を保管することができます。詳しくは、IBM @server *Documentation* CD 上の「ユーザーズ・ガイド 」で、サーバーの構成に関するセクションを参照してく ださい。

一部のオプションには、インストールが必要なデバイス・ドライバーが付属してい ます。必要とされるどのようなデバイス・ドライバーのインストール方法について も、オプションに付属の資料を参照してください。

このサーバーには、システム・ボード上に最低 1 つのマイクロプロセッサーが搭載 されています。サーバーに追加のマイクロプロセッサーが取り付けてあると、その サーバーは SMP サーバーとして稼動できます。このために、オペレーティング・ システムが SMP 機能を持つようにアップグレードする必要が生じる可能性があり ます。詳細については、オペレーティング・システムの説明書を参照してくださ い。

<span id="page-52-0"></span>サーバーにオプションの RAID アダプターがあり、ハード・ディスク・ドライブを 取り付けた場合、または取り外した場合は、ディスク・アレイの構成について、 RAID アダプターに付属の資料を参照してください。

内蔵の Gigabit Ethernet コントローラーを構成するには、IBM @server *Documentation* CD 上の「ユーザーズ・ガイド 」にある Gigabit Ethernet コントロ ーラーの構成方法に関するセクションを参照してください。

リモート・ロケーションからサーバーを管理するためにリモート管理アダプター II を取り付けた場合は、アダプターのセットアップと構成方法、およびサーバーをリ モートで管理するためのアダプターの使用方法について、アダプターに付属の説明 書を参照してください。

# <span id="page-54-0"></span>第 **3** 章 入出力コネクター

サーバーには、次の入出力 (I/O) コネクターがあります。

- イーサネット (背面に 2 つ)
- シリアル (背面に 1 つ)
- ユニバーサル・シリアル・バス (USB) (前面に 2 つ、背面に 2 つの合計 4 つ)
- ビデオ (背面に 1 つ)

次の図には、サーバー前面のコネクター位置を示してあります。

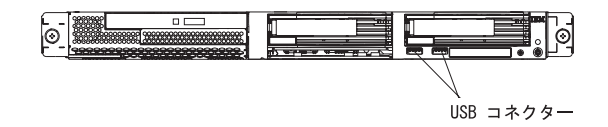

次の図には、サーバー背面のコネクター位置を示してあります。

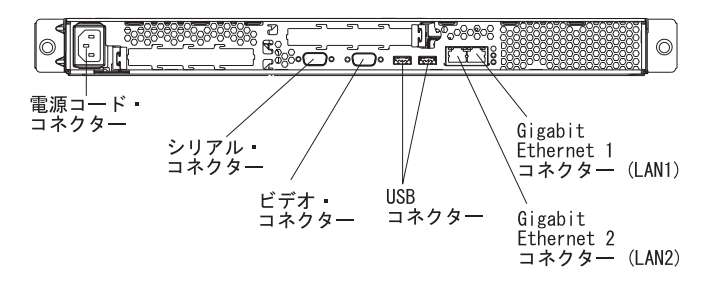

次のセクションで、上記のコネクターを説明します。

オプションのリモート管理アダプター II (システム管理アダプター) が PCI-X スロ ット 2 に取り付けられている場合、そのアダプターにはイーサネット・コネクタ ー、シリアル・コネクター、およびシステム管理 (ASM) 相互接続コネクターが付 いています。このコネクターと LED についての詳細は、リモート管理アダプター II に付属の資料を参照してください。

### <span id="page-55-0"></span>イーサネット **(RJ-45)** コネクター

次の図には、2 つのイーサネット・コネクターが示してあります。

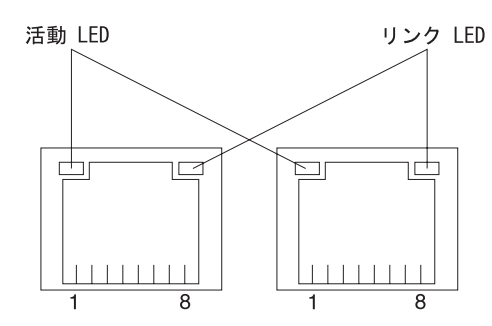

カテゴリー 3、4、または 5 のシールドされていない対より線ケーブルをこのコネ クターに接続します。100BASE-TX および 1000BASE-T 高速イーサネット標準に は、カテゴリー 5 またはそれ以上に高速の配線が必要です。

イーサネット・コントローラーについて詳しくは、IBM @server *Documentation* CD 上の「ユーザーズ・ガイド 」を参照してください。

## シリアル・コネクター

シリアル・コネクターを使用して、シリアル装置を接続します。次の図には、シリ アル・コネクターを示してあります。

 $00000$  $\circ \circ \circ \circ$ 6 9

# ユニバーサル・シリアル・バス **(USB)** コネクター

ユニバーサル・シリアル・バス (USB) コネクターを使用して、USB 装置を接続し ます。 USB 技術により、最高 12 MB/秒 (MBps) のデータ転送速度が可能とな り、1 セグメント当たり最大 127 台の周辺装置の接続が可能となり、最大 5 メー トルの信号距離で接続できます。プラグ・アンド・プレイのテクノロジーを使用し て、USB 装置は自動構成されます。次の図には、USB コネクターを示してありま す。

$$
\begin{array}{c|c}\n1 & 2 & 3 & 4 \\
\hline\n\end{array}
$$

4 ピン・ケーブルを使用して、装置を USB コネクターに接続します。サーバーに 付いている USB コネクター数よりも多くの USB 装置を接続する必要がある場 合、USB ハブを使用して追加の装置を接続します。

# <span id="page-56-0"></span>ビデオ・コネクター

このコネクターを使用して、モニターをサーバーに接続します。このコネクター は、容易に識別できるように濃い青色をしています。次の図は、ビデオ・コネクタ ーを示しています。

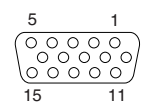

## <span id="page-58-0"></span>付録**.** 特記事項

本書は米国 IBM が提供する製品およびサービスについて作成したものであり、本 書に記載の製品、サービス、または機能が日本においては提供されていない場合が あります。日本で利用可能な製品、サービス、および機能については、日本 IBM の営業担当員にお尋ねください。本書で IBM 製品、プログラム、またはサービス に言及していても、その IBM 製品、プログラム、またはサービスのみが使用可能 であることを意味するものではありません。これらに代えて、IBM の知的所有権を 侵害することのない、機能的に同等の製品、プログラム、またはサービスを使用す ることができます。ただし、IBM 以外の製品とプログラムの操作またはサービスの 評価および検証は、お客様の責任で行っていただきます。

IBM は、本書に記載されている内容に関して特許権 (特許出願中のものを含む) を 保有している場合があります。本書の提供は、お客様にこれらの特許権について実 施権を許諾することを意味するものではありません。実施権についてのお問い合わ せは、書面にて下記宛先にお送りください。

〒106-0032 東京都港区六本木 3-2-31 IBM World Trade Asia Corporation Licensing

IBM およびその直接または間接の子会社は、本書を特定物として現存するままの状 態で提供し、商品性の保証、特定目的適合性の保証および法律上の瑕疵担保責任を 含むすべての明示もしくは黙示の保証責任を負わないものとします。国または地域 によっては、法律の強行規定により、保証責任の制限が禁じられる場合、強行規定 の制限を受けるものとします。

この情報には、技術的に不適切な記述や誤植を含む場合があります。本書は定期的 に見直され、必要な変更は本書の次版に組み込まれます。 IBM は予告なしに、随 時、この文書に記載されている製品またはプログラムに対して、改良または変更を 行うことがあります。

本書において IBM 以外の Web サイトに言及している場合がありますが、便宜のた め記載しただけであり、決してそれらの Web サイトを推奨するものではありませ ん。 それらの Web サイトにある資料は、この IBM 製品の資料の一部ではありま せん。それらの Web サイトは、お客様の責任でご使用ください。

IBM は、お客様が提供するいかなる情報も、お客様に対してなんら義務も負うこと のない、自ら適切と信ずる方法で、使用もしくは配布することができるものとしま す。

### 当版に関する特記事項

**© Copyright International Business Machines Corporation 2003. All rights reserved.**

以下は、IBM Corporation の商標です。

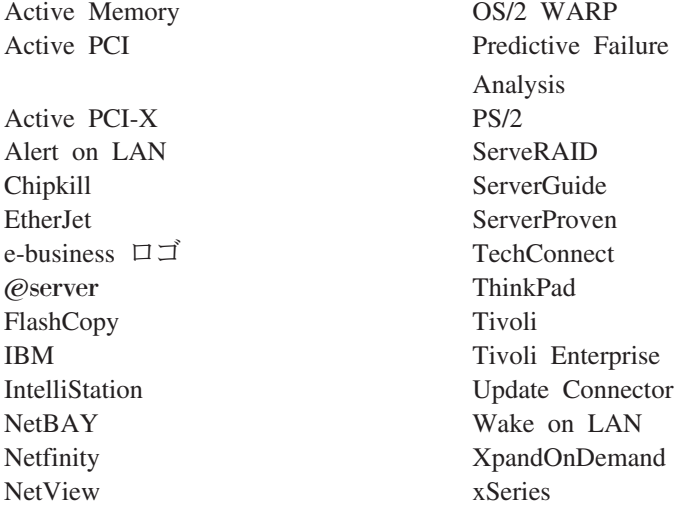

Lotus、Lotus Notes、SmartSuite、および Domino は、Lotus Development Corporation または IBM Corporation (あるいはその両方) の商標です。

In、eliiXPentium NT および Windows ロゴは、Intel Corporation の米国およびその 他の国における商標です。

Microsoft、Windows、Windows NT および Windows ロゴは、Microsoft Corporation の米国およびその他の国における商標です。

UNIX は、The Open Group がライセンスしている米国およびその他の国における登 録商標です。

Java およびすべての Java 関連の商標およびロゴは、Sun Microsystems, Inc. の米国 およびその他の国における商標または登録商標です。

他の会社名、製品名およびサービス名などはそれぞれ各社の商標または登録商標で す。

### 重要事項

プロセッサーの速度とは、マイクロプロセッサーの内蔵クロックの速度を意味しま すが、他の要因もアプリケーション・パフォーマンスに影響します。

CD-ROM ドライブ・スピードには、変わる可能性のある読み取り速度を記載してい ます。実際の読み取り速度も変化し、多くの場合表示された最高速度より遅くなり ます。

主記憶域、実記憶域と仮想記憶域、またはチャネル・ボリュームを表すとき、KB はおよそ 1000 バイトを、MB はおよそ 1000000 バイトを、および GB はおよそ 1000000000 バイトを表します。

#### <span id="page-59-0"></span>商標

<span id="page-60-0"></span>ハード・ディスク・ドライブの容量、または通信ボリュームを表すとき、MB は 1 000 000 バイトを意味し、GB は 1 000 000 000 バイトを意味します。ユーザーが アクセス可能な総容量は、オペレーティング環境によって異なります。

内蔵ハード・ディスク・ドライブの最大容量は、IBM から入手可能な現在サポート されている最大のドライブを標準ハード・ディスク・ドライブの代わりに使用し、 すべてのハード・ディスク・ドライブ・ベイに取り付けることを想定しています。

最大メモリーには、標準メモリーをオプションの最大のメモリー・モジュールで取 り替える必要があるかもしれません。

IBM は、ServerProven に登録されている他社製品およびサービスに関して、商品 性、および特定目的適合性に関する黙示的な保証も含め、一切の保証責任を負いま せん。これらの製品は第三者が提供し、保証しています。

IBM によって明示的に指定されたものを除き、IBM が、他社製品に関する説明や保 証をすることはありません。他社製品がサポートされる場合、それを行うのは別会 社であって、IBM ではありません。

ソフトウェアは、販売店によって異なる場合があり、ユーザー用マニュアルやすべ てのプログラム機能が含まれているわけではない場合があります。

### 製品のリサイクルと廃棄

この装置には、回路ボード、ケーブル、電磁適合性ガスケット、およびコネクター などの部品が含まれており、それらは、製品寿命を終えた後の特殊な取り扱いと後 処理を必要とする鉛や銅/ベリリウム合金を含んでいる場合があります。この装置を 廃棄する前に、それらの部品を取り外し、該当する規定に従ってリサイクルするか 廃棄する必要があります。 IBM では、いくつかの国で製品回収プログラムを提供 しています。これらの製品リサイクル・オファリングについては、IBM のインター ネット・サイト [\(http://www.ibm.com/ibm/environment/products/prp.shtml\)](http://www.ibm.com/ibm/environment/products/prp.shtml) を参照して ください。

### バッテリー回収プログラム

この製品には、密封された鉛酸、ニッケル・カドミウム、ニッケル水素、リチウ ム、およびリチウム・イオン・バッテリーが含まれている場合があります。特定の バッテリー情報については、お手元のユーザー・マニュアルまたはサービス・マニ ュアルを参照してください。バッテリーは、正しくリサイクルするか廃棄する必要 があります。リサイクル施設がお客様の地域にない場合があります。米国以外での バッテリーの廃棄については、

<http://www.ibm.com/ibm/environment/products/batteryrecycle.shtml> を参照するか、また はお客様の地域の廃棄物処理施設にお問い合わせください。

米国では、IBM 製品に付属の IBM 製の鉛酸、ニッケル・カドミウム、ニッケル水 素などを使用した密閉型電池およびバッテリー・パックについて、再利用、リサイ クル、または適切な廃棄のための回収プロセスがあります。これらの電池の処理に ついては、IBM にお問い合わせください (1-800-426-4333)。 電話で問い合わせをす る前に、対象となる電池の IBM 部品番号を調べておいてください。

<span id="page-61-0"></span>オランダでは、次の処理が適用されます。

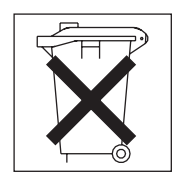

## 電磁波放出の注記

## 情報処理装置等電波障害自主規制協議会 **(VCCI)** 表示

この装置は、情報処理装置等電波障害自主規制協議会 (VCCI) の基準に 基づくクラスA情報技術装置です。この装置を家庭環境で使用すると電波妨害を 引き起こすことがあります。この場合には使用者が適切な対策を講ずるよう要求 されることがあります。

## 電源コード

IBM は、IBM 製品を安全に使用するための、接地接続機構プラグ付き電源コードを 提供しています。感電事故を避けるため、常に正しく接地されたコンセントで電源 コードおよびプラグを使用してください。

米国およびカナダで使用される IBM 電源コードは、Underwriter's Laboratories (UL) にリストされており、 Canadian Standards Association (CSA) の認証を受けていま す。

115 ボルト用の装置には、次の構成の、UL 登録、CSA 認定の電源コードをご使用 ください。最小 18 AWG、Type SVT または SJT、3 線コード、最大長 4.5 m (15 フィート)、平行ブレード型、15 アンペア 125 ボルト定格の接地端子付きプラグ。

230 ボルト (米国における) 用の装置には、次の構成の、UL 登録、CSA 認定の電 源コードをご使用ください。最小 18 AWG、Type SVT または SJT、3 線コード、 最大長 4.5 m (15 フィート)、タンデム・ブレード型、15 アンペア 250 ボルト定格 の接地端子付きプラグ。

230 ボルト(米国以外における)用の装置には、接地端子付きプラグを使用した電 源コードをご使用ください。これは、装置を使用する国の安全についての適切な承 認を得たものでなければなりません。

特定の国または地域用の IBM 電源コードは、通常その国または地域でだけお求め いただけます。

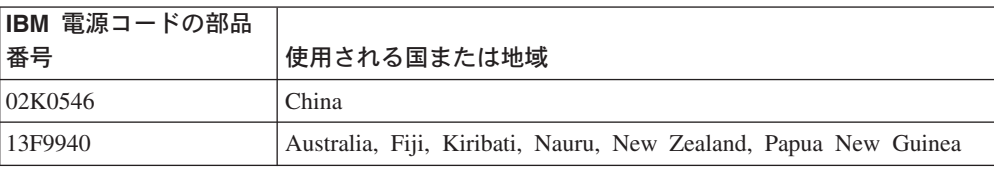

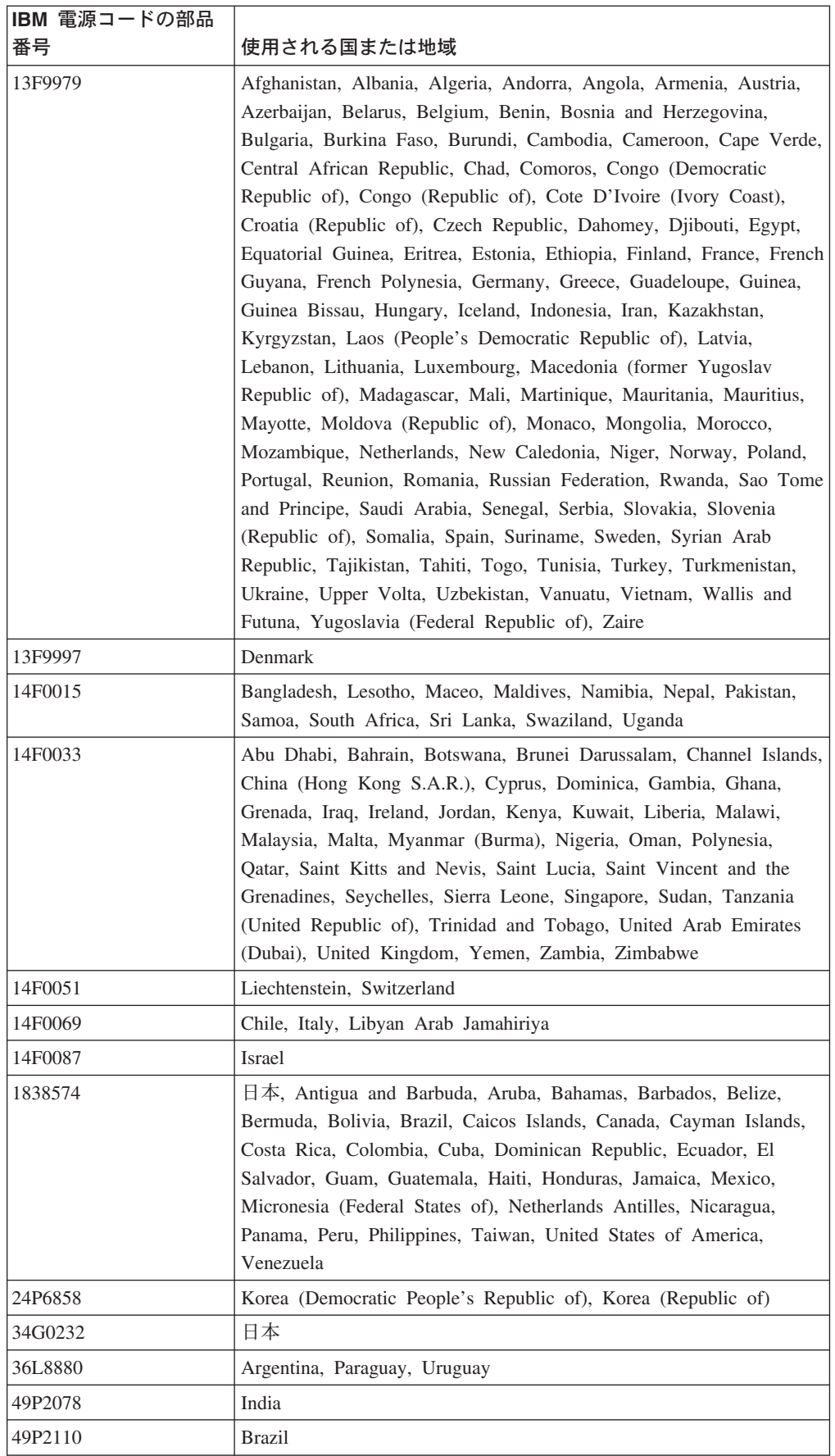

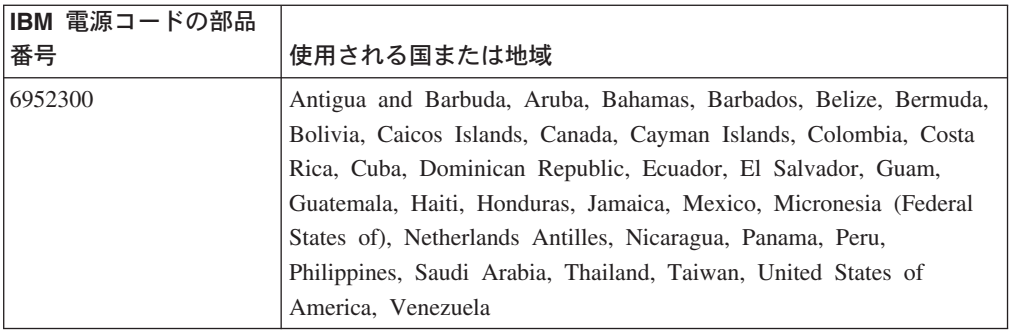

# <span id="page-64-0"></span>索引

日本語, 数字, 英字, 特殊文字の順に配列されてい ます。なお, 濁音と半濁音は清音と同等に扱われて います。

# [ア行]

アダプター [考慮事項](#page-28-0) 15 [新磁気ディスク制御機構](#page-28-0) (RAID) 要件 15 [取り付け](#page-28-0) 1[5, 18](#page-31-0) [PCI-X](#page-28-0) バス 15 [アダプターの配線](#page-28-0) 1[5, 17](#page-30-0) イーサネット・コネクター [ケーブル](#page-20-0) 7 [ピン番号割り当て](#page-55-0) 42 オプション [外部を接続](#page-54-0) 41 [取り付け](#page-24-0) 11 [主なコンポーネント](#page-17-0) 4 [オンライン資料](#page-14-0) 1

# [カ行]

[外部コネクター](#page-20-0) 7 拡張スロット [位置](#page-22-0) 9 [クリップ](#page-32-0) 19 カバー [取り外し](#page-27-0) 14 [取り付け](#page-50-0) 37 [カバーの取り外し](#page-27-0) 14 [関連資料](#page-14-0) 1 [危険の注記](#page-16-0) 3 ケーブル・コネクター [イーサネット](#page-55-0) 42 [外部](#page-20-0) 7 [シリアル](#page-55-0) 42 [前面](#page-54-0) 41 [内部](#page-18-0) 5 [背面](#page-54-0) 41 [ビデオ](#page-56-0) 43 [ユニバーサル・シリアル・バス](#page-55-0) (USB) 42 交換 [バッテリー](#page-46-0) 33 [ファン](#page-48-0) 35 [構成、サーバーの更新](#page-51-0) 38 コネクター [アダプター](#page-22-0) 9 [イーサネット](#page-55-0) 42

コネクター *(*続き*)* [外部](#page-20-0) [7, 41](#page-54-0) [システム・ボード](#page-22-0) 9 [シリアル](#page-55-0) 42 [電源](#page-18-0) 5 [内部ケーブル](#page-18-0) 5 [バッテリー](#page-22-0) 9 [ビデオ](#page-56-0) 43 [マイクロプロセッサー](#page-22-0) 9 [メモリー](#page-22-0) 9 [CD-ROM](#page-18-0) ドライブ 5 [IDE 5](#page-18-0) [SCSI 5](#page-18-0) [USB 42](#page-55-0) コンポーネント [アダプター](#page-31-0) 18 [主な、位置](#page-17-0) 4 [システム・ボード、位置](#page-22-0) 9 [非ホット・スワップ・ハード・ディスク](#page-37-0) 24 [ホット・スワップ・ドライブ](#page-36-0) 23 [マイクロプロセッサー](#page-44-0) 31 [メモリー・モジュール](#page-41-0) 28

# [サ行]

[サーバーの電源オフ](#page-26-0) 13 [サーバーの電源オン](#page-25-0) 12 [事項、重要](#page-16-0) [3, 46](#page-59-0) システム・ボード コネクター [アダプター](#page-22-0) 9 [外部ポート](#page-20-0) 7 [内部ケーブル](#page-18-0) 5 [バッテリー](#page-22-0) 9 [マイクロプロセッサー](#page-22-0) 9 [DIMM 26](#page-39-0) [ジャンパー・ブロック](#page-19-0) 6 [LED 8](#page-21-0) [ジャンパー・ブロック](#page-19-0) 6 [重要事項](#page-16-0) 3 状況 LED [システム・ボード](#page-21-0) 8 [ハード・ディスク・ドライブ](#page-35-0) 22 [商標](#page-59-0) 46 [シリアル・コネクター](#page-20-0) [7, 42](#page-55-0) [信号コネクター](#page-18-0) 5 [新磁気ディスク制御機構](#page-28-0) (RAID) 要件 15 [スイッチとジャンパー](#page-19-0) 6

スロット 参照: [拡張スロット](#page-28-0) [前面コネクター](#page-54-0) 41 [外付けオプション、接続](#page-54-0) 41

# [タ行]

[注意の注記](#page-16-0) 3 [注記](#page-16-0) [3, 48](#page-61-0) [電磁波放出](#page-61-0) 48 [ディスケット・ドライブ、](#page-51-0)USB 38 [デュアル・インライン・メモリー・モジュール](#page-39-0) (DIMM)[、取り付け](#page-39-0) 26 [電源コード](#page-61-0) 48 [電源コネクター](#page-18-0) 5 取り付け [アダプター](#page-31-0) 18 [オプション](#page-24-0) 11 [カバー](#page-50-0) 37 [バッテリー](#page-46-0) 33 [非ホット・スワップ・ハード・ディスク・ドライブ](#page-37-0) [24](#page-37-0) [ホット・スワップ・ハード・ディスク・ドライブ](#page-36-0) 23 [マイクロプロセッサー](#page-42-0) 29 [メモリー](#page-41-0) 28 [取り付けの 完了](#page-50-0) 37

# [ナ行]

[内蔵イーサネット・コントローラー](#page-55-0) 42 [内部コネクター](#page-18-0) 5 入出力 (I/O) [コネクター](#page-54-0) 41 [ネットワーク、ローカル・エリア](#page-55-0) 42

# [ハ行]

ハード・ディスク・ドライブ [サポートされるタイプ](#page-35-0) 22 状況 [LED 22](#page-35-0) [非ホット・スワップ、取り付け](#page-37-0) 24 ホット・スワップ [取り付け](#page-36-0) 23 [取り付け前の手順](#page-36-0) 23 [SCSI ID 22](#page-35-0) 配線、システム・ボード [外部コネクター](#page-18-0) [5, 7](#page-20-0) [内部コネクター](#page-18-0) 5 [背面コネクター](#page-54-0) 41 バッテリー [回収と廃棄](#page-60-0) 47 [交換](#page-46-0) 33 [コネクター](#page-22-0) 9

[ビデオ・コネクター](#page-20-0) [7, 43](#page-56-0) ピン番号割り当て [イーサネット](#page-55-0) 42 [シリアル](#page-55-0) 42 [ビデオ](#page-56-0) 43 [USB 42](#page-55-0) ファン [交換](#page-48-0) 35 [コネクター](#page-18-0) 5 LED<sub>8</sub> ポート [イーサネット](#page-55-0) 42 [コネクター](#page-20-0) 7 [シリアル](#page-55-0) 42 [ビデオ](#page-56-0) 43 USB ([ユニバーサル・シリアル・バス](#page-55-0)) 42

# [マ行]

マイクロプロセッサー [ソケット](#page-22-0) [9, 29](#page-42-0) [取り付け](#page-42-0) 29 [LED 8](#page-21-0)[, 29](#page-42-0) メモリー [コネクター](#page-39-0) 26 [サポートされるタイプ](#page-39-0) 26 [取り付け](#page-41-0) 28 [モジュール](#page-39-0) 26 [LED 8](#page-21-0)

# [ヤ行]

[ユニバーサル・シリアル・バス](#page-55-0) (USB) 42

# [ラ行]

[ライザー・カード](#page-32-0) 19 リモート管理アダプター II [セットアップ](#page-52-0) 39 [配線](#page-30-0) 17 [ローカル・エリア・ネットワーク](#page-55-0) (LAN) 42

## **B**

basic input/output system (BIOS) コード [リカバリー](#page-19-0) 6 BIOS コード [更新](#page-42-0) 29 BIOS [コードの更新](#page-42-0) 29 BIOS [コードのリカバリー](#page-19-0) 6

# **I**

IDE [コネクター](#page-18-0) 5

# **L**

LED [システム・ボード](#page-21-0) 8 [ハード・ディスク状況](#page-35-0) 22

# **P**

PCI-X [拡張スロット](#page-28-0) 15 [PCI-X](#page-28-0) バス 15

# **R**

RAID アダプター [取り付け](#page-28-0) 15 [配線](#page-28-0) 15

# **S**

[SCSI ID 22](#page-35-0) SCSI [バックプレーン・コネクター](#page-18-0) 5

# **U**

USB [コネクター](#page-20-0) [7, 41](#page-54-0)[, 42](#page-55-0) [要件](#page-51-0) 38

# **W**

Web サイト [サーバー互換性情報](#page-24-0) 11 IBM [サポート](#page-42-0) 29

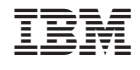